# **ENTWICKLUNG EINES**

SOZIALKAPITAL-RADARS FÜR

**DEN SOZIALRAUMORIENTIERTEN** 

BEVÖLKERUNGSSCHUTZ

# **LEITFADEN ZUR ERSTELLUNG EINES SOZIALKAPITAL-RADARS**

Bo Tackenberg, Tim Lukas, Lucas Ferl & Frank Fiedrich

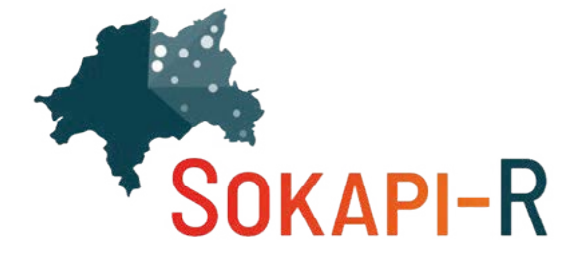

www.sokapi-r.de

Gefördert durch:

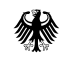

Bundesamt für Bevölkerungsschutz und Katastrophenhilfe

Im Projekt wurde dabei **ein interaktives Dashboard** (Sozialkapital-Radar) für die Modellkommune Wuppertal entwickelt, mit dem sich der **gesellschaftliche Zusammenhalt** und damit zugleich die soziale **Unterstützungsbereitschaft** in verschiedenen Krisen und Katastrophenlagen auf Quartiersebene und im Kontext unterschiedlicher **sozialräumlicher Bedingungen** identifizieren und nachvollziehen lässt. Vor diesem Hin-

tergrund wurde im September 2022 eine schriftlich-postalisch und online umgesetzte **Bevölkerungsbefragung**  zum Thema "Unterstützungsbereit**schaft im Wohngebiet"** in **Wuppertal** durchgeführt. Die darin erhobenen Daten bilden zusammen mit verschiedenen Sozialstrukturindikatoren die Basis für die **kleinräumige Visualisierung** der Wirkzusammenhänge von konzentrierter Benachteiligung im Quartier, sozia-

lem Zusammenhalt und gegenseitiger Unterstützungsbereitschaft in Krisen und Katastrophen.

Noch vor Beginn der Entwicklung des Sozialkapital-Radars wurden in einem ersten Workshop im Rahmen der DRK-Fachtagung Katastrophenvorsorge 2022 zunächst vor Fachpublikum und Akteur\*innen sozialer Unterstützungsgemeinschaften grundlegende Nutzungsanforderungen an das Dashboard

Seit dem 01.08.2021 fördert und begleitet das **Bundesamt für Bevölkerungsschutz und Katastrophen**hilfe (BBK) im Rahmen der Bekanntmachung "Kurz- und mittelfristige soziale Anpassungsprozesse der Bevölkerung in unterschiedlichen Zivil- und Katastrophenschutzlagen" (02/2020) die **"Entwicklung eines Sozialkapital-Radars für den sozialraumorientierten Bevölkerungsschutz (Sokapi-R)"**.

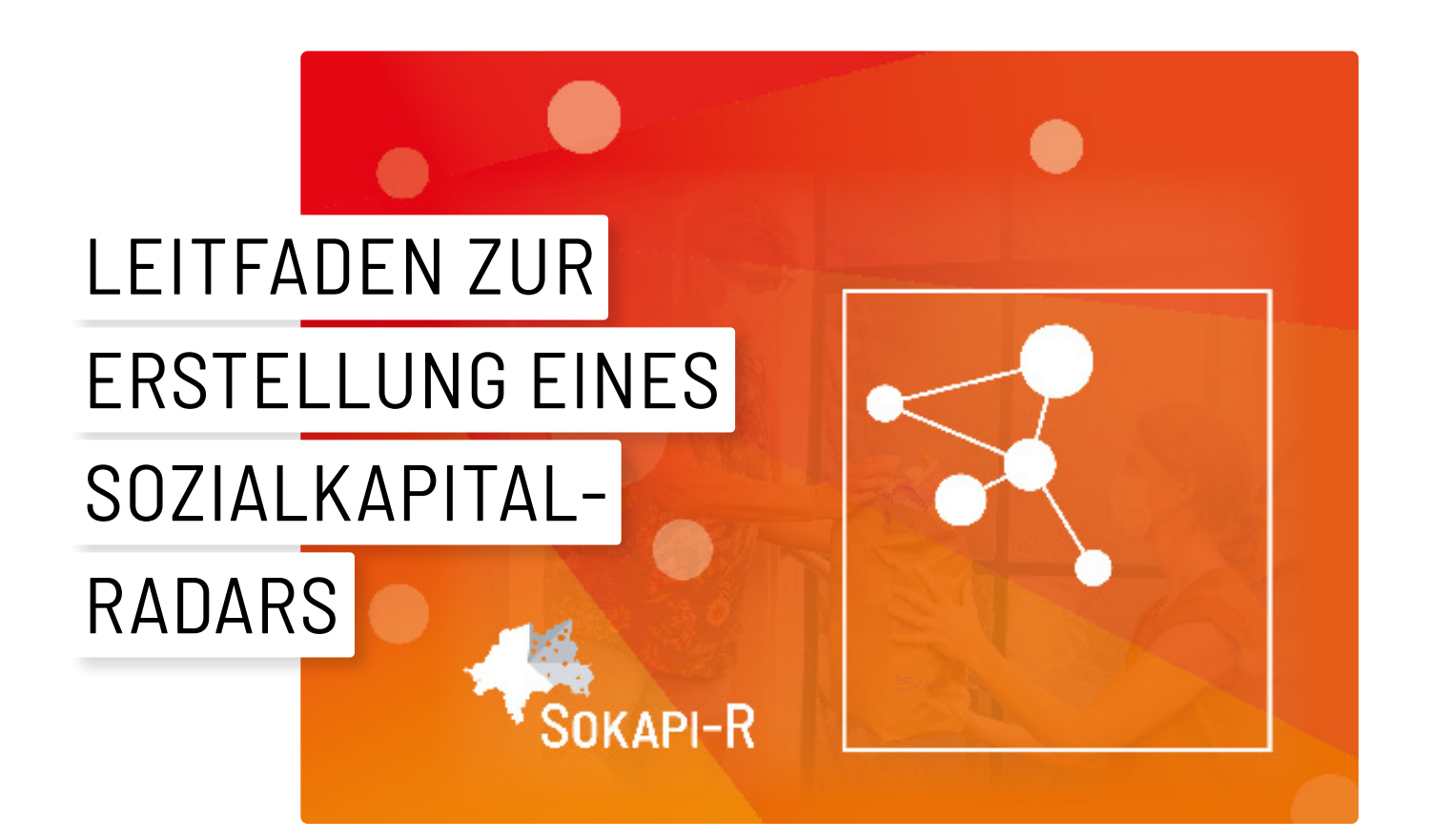

# kerungsverhalten in Krisen und Katas- wurde der Workshop im Rahmen des ebenfalls Teil des BBK-Rahmenprojekts kerungsverhalten in Krisen und Katas-

Forschungsprojekts "Systematische Analyse der Kommunikation in sozialen Medien zur Anfertigung Psychosozialer Lagebilder in Krisen und Katastrophen (#sosmap)". #sosmap wird durch das Bundesamt für Bevölkerungsschutz und Katastrophenhilfe (BBK) im Rahmen der Bekanntmachung "Auswertung sozialer Medien im Hinblick auf psychosoziale Bedarfe der Bevölkerung in Krisen und Katastrophen" (Nummer 0013) gefördert und ist neben Sokapi-R ebenfalls Teil des BBK-Rahmenprojekts

diskutiert. Im Dezember 2023 fand im Rahmen des #2 VOST Symposiums eine formative Evaluation des ersten Dashboard-Prototyps statt. Mittels eines interaktiven Workshopformats evaluierten Mitglieder verschiedener Virtual Operations Support Teams (VOST) das

# FORSCHUNGSPROJEKT SOKAPI-R // ENTWICKLUNG FINES SOZIALKAPITAL-RADARS FÜR DEN SOZIALRAUMORIENTIERTEN BEVÖLKERUNGSSCHUTZ

Sozialkapital-Radar und regten mit der Formulierung von weiteren Nutzungsanforderungen zu dessen Weiterentwicklung an. Ergebnisse des Workshops vorgestellt und in einen **Leitfaden zur Erstellung** 

Im vorliegenden Bericht werden die zu erstellen, um zur Verbesserung des **eines Sozialkapital-Radars** übertragen. Der Leitfaden soll es Kommunen ermöglichen, mit den eigenen Ressourcen eine vergleichbare Applikation lokalen Krisenmanagements beizutragen.

Wie identifizieren Helfer\*innen der deutschen Virtual Operations Support Teams (VOST) relevante Daten in den Sozialen Medien? Welche Prozesse kennzeichnen die Arbeit eines VOST? Und wie lässt sich ein Lagebild Bevölkerungsverhalten mittels Social Media Daten abbilden?

Diesen und weiteren Fragen widmete sich das #2 VOST Symposium am 16. und 17.12.2023 an der Bergischen Universität Wuppertal. Veranstaltet wurde der Workshop im Rahmen des

"Lagebild Bevölkerungsverhalten". Mehr als zwanzig Vertreter\*innen aus sechs verschiedenen Virtual Operations Support Teams nahmen an der Veranstaltung teil. Unter Beteiligung des Forschungsprojekts Sokapi-R am zweiten Tag des Workshops, konnten so unterschiedliche Themen, wie Teamstrukturen, individuelle Arbeitsund Vorgehensweisen, psychosoziale Aspekte und Nutzungsanforderungen an ein interaktives Lagebild zum Bevöl-

# #2 VOST SYMPOSIUM

*Abbildung 1:* Gruppenfoto #2 VOST Symposium (Foto: Bo Tackenberg).

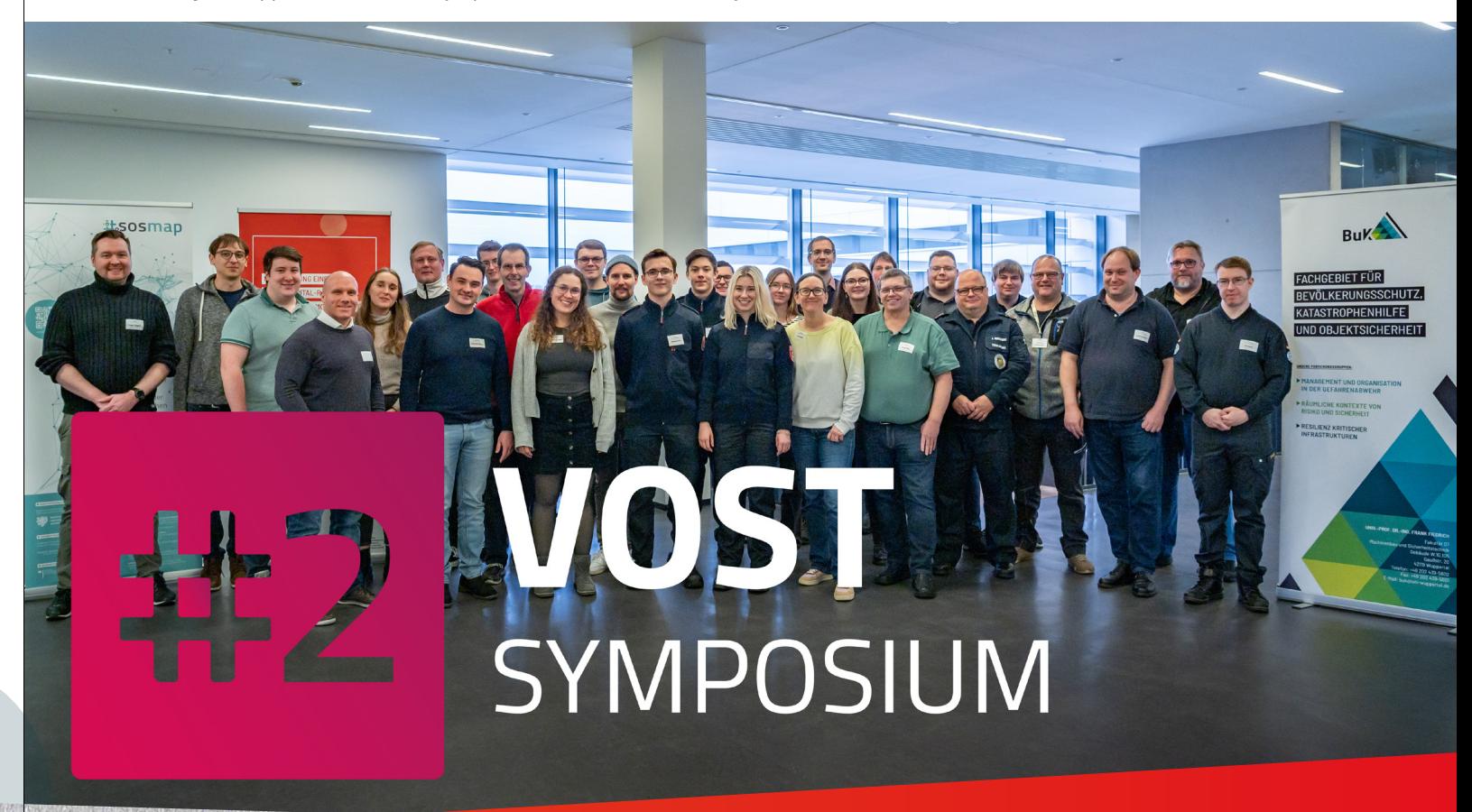

ziell zu ziehen wären. Am zweiten Tisch machten sich die Teilnehmer\*innen intensive Gedanken dazu, wie die Erfassung von Posts im Themenbereich "Spontanhilfe" während VOST-Einsätzen erfolgt und nach welchen Kriterien die Relevanz für Posts der Kategorie "Spontanhilfe" bewertet wird. An jedem Tisch saßen etwa 4-6 Personen, die nach einer halbstündigen Arbeitsphase an den anderen Tisch wechselten. Insgesamt wurden

alle Fragestellungen von drei verschiedenen Gruppen bearbeitet. Die Gespräche wurden protokolliert und auf beschreibbaren Tischdecken dokumentiert.

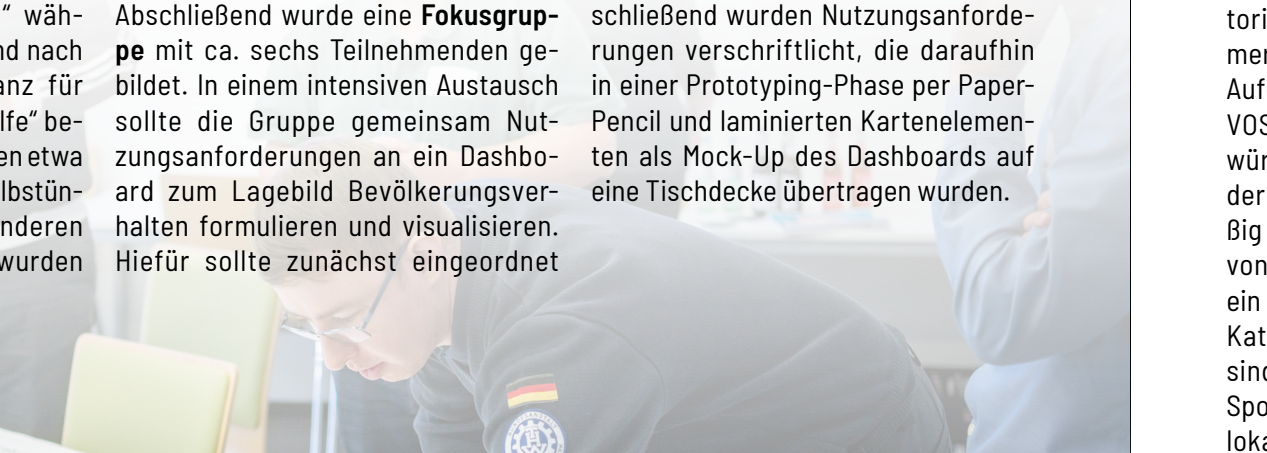

werden, in welchen Schadenslagen (Krisen/ Katastrophen) und an welcher Stelle im Krisenmanagement die bereits im Dashboard integrierten Informationen relevant sind. Daran anschließend wurden Nutzungsanforde-

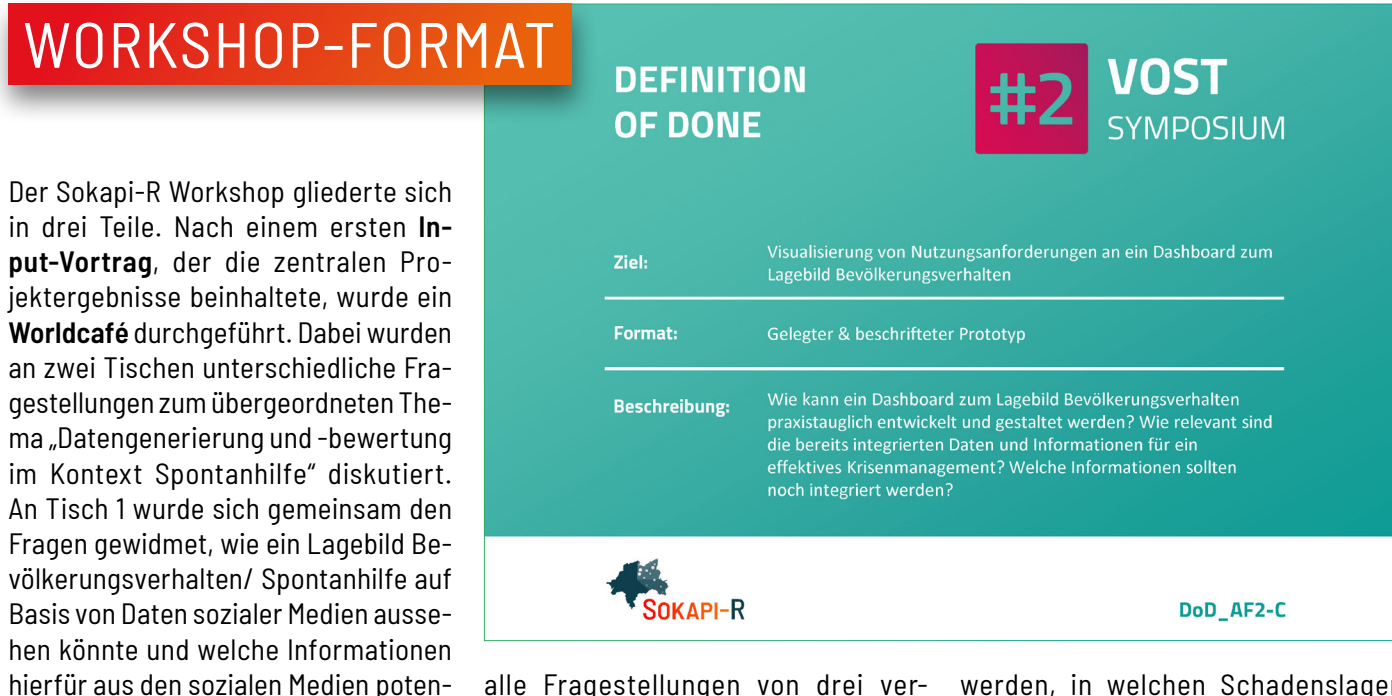

### **Wie erfolgt die Erfassung von Posts im Themenbereich** "Spontanhilfe"?

trophen bearbeitet werden. Getreu dem Motto "Es gibt ein VOST, ein VÖST und ein VÖSTchen" wurden Gemeinsamkeiten, Unterschiede und Hemmnisse der unterschiedlich erfahrenen Teams auf Papiertischdecken dokumentiert und mit Elementen von Prozessmodellen und kreativen Designvorschlägen für ein interaktives Dashboard kombiniert.

Mehrere Fachvorträge bereiteten darüber hinaus relevante Themen für die Arbeit der VOST auf. Ergänzt wurde der Workshop mit einer Poster-Ausstellung, die zum Mitmachen einlud. Neben vielen Antworten, haben sich auch zahlreiche neue Fragestellungen aufgetan, die voraussichtlich im März 2025 in einem weiteren VOST-Workshop bearbeitet werden sollen.

Im vorliegenden Bericht werden ausschließlich die Workshopergebnisse vorgestellt, die als Teil der Forschungsagenda im Projekt Sokapi-R entstanden sind. Die Teilergebnisse aus #sosmap werden auf der Projektwebseite [www.](http://www.sosmap.uni-wuppertal.de) [sosmap.uni-wuppertal.de](http://www.sosmap.uni-wuppertal.de) gesondert veröffentlicht.

Virtual Operations Support Teams arbeiten in der Regel im Auftrag. Im Fall eines Schadensereignisses können die digital Freiwilligen von Anforderungsberechtigten zur Unterstützung im Rahmen der Amtshilfe zur Lagebeobachtung und Führungsunterstützung hinzugezogen werden. Anforderer des VOST sind Einsatzstäbe der Landkreise, Kommunen und Länder ebenso wie Feuerwehren, Bundes- und Landespolizei. Dabei arbeiten sie digital und disloziert in zwei Teams. Das Team "Digitale Lageerkundung" identifiziert, verifiziert und analysiert Informationen, die im digitalen Raum kursieren und für die Lage relevant sind. Die Gruppe "Digitale Lagekartierung" georeferenziert diese Informationen und analysiert resp. visualisiert mithilfe von Geoinformationssystemen etwaige räumliche Zusammenhänge.

 $\frac{1}{2}$  5 mit besonderer Sorgfalt in den Blick genommen werden. Zudem sei durch "neigungsorientierte" Absprachen und die Aufteilung der Schlagwortliste unter den Teammitgliedern ein effizienteres Arbeiten möglich. So gäbe es zwar eine Grundstruktur beim Monitoring, die Mitglieder hätten jedoch erfahrungs- und neigungsbasiert individuelle Vorgehensweisen. Nur bei wenigen Social Media Plattformen ist eine algorithmusgestützte Auswertung von Daten durch Mitglieder des VOST möglich, weshalb die "händische" Auswertung dominiere. Um relevante Daten im Bereich Spontanhilfe zu sammeln, sei es besonders ergiebig, (lokale) Schlüsselpersonen zu identifizieren, die breitenwirksam über viele verschiedene Netzwerke kommunizieren. Auf diese Weise könne mittels Schneeball-Verfahren auf andere relevante Akteure und Netzwerke geschlossen werden. Ein weiterer Ansatz ist die Identifizierung neu gegründeter anlassbezogener Facebook-Gruppen. Inhaltlich seien insbesondere Posts interessant, aus denen Informationen zur Selbstorganisation von Helfergruppen hervorgehen, z.B. die Zuteilung von Tätigkeiten oder das Entsenden von Spontanhelfenden. So könne man durch die Inhalte solcher Posts u.a. erfahren, ob sich Spontanhelfende außergewöhnlichen Gefahren aussetzen, Einsätze, Einsatzkräfte oder andere Freiwillige gefährden oder sich über schlechtes Spontanhilfemanagement beschweren resp. Stimmung gegen professionelle Einsatzkräfte machen. Im Vordergrund stehe vor allem der Schutz von freiwilligen Helfer\*innen und die Gewährleistung reibungsloser Einsätze. Die potenzielle Einbindung von Spontanhelfenden oder die Nutzung von Informationen aus Quellen der Spontanhelfenden werden zumindest während der Gespräche im Worldcafé nicht als relevanzstiftende Elemente genannt. Vielmehr vermuten die Teilnehmenden zum Teil eine Angst vor der Einbindung von Spontanhelfenden, die auf rechtliche Bedenken und offene Versicherungsfragen zurückzuführen sei. Das Monitoring von Posts

Wird ein VOST angefragt, liefere der Anforderer eine auf die Lage abgestimmte Schlagwortliste mit, anhand derer ein systematisches Monitoring sozialer Medien veranlasst wird. Den Teilnehmenden zufolge, sei das Monitoring Spontanhilfe jedoch nicht immer explizit Bestandteil des Auftrags. Aufgrund der grundsätzlich durch das VOST als hoch erachteten Relevanz, würde die allgemeine Stimmungslage der Bevölkerung jedoch standardmäßig erfasst. Dabei würde unabhängig von der Schlagwortliste immer auch ein Auge auf Posts geworfen, die in die Kategorie Spontanhilfe einzuordnen sind. Wird ein Post in die Kategorie Spontanhilfe eingeordnet, wird er geolokalisiert. Die Schlagwortliste selbst würde komplementär zur dynamischen Lage kontinuierlich angepasst und erweitert. Bei der Suche nach relevanten Informationen in sozialen Medien haben sich verschiedene Vorgehensweisen bewährt. Je nach Lage und abhängig davon, wer betroffen ist, müsse zunächst priorisiert werden, welche Social Media Plattformen als erstes und

der Kategorie Spontanhilfe müsse - da bestand breiter Konsens unter den Teilnehmenden - aufgrund genuin dynamischer Lagen kontinuierlich erfolgen.

### **Nach welchen Kriterien wird die Rele**vanz von Posts der Kategorie "Spon**tanhilfe" bewertet?**

Für die Bewertung der Relevanz von Posts sei es vor allem wichtig, über Hintergrundwissen zum breiteren Kontext zu verfügen, in den die Posts eingebettet sind. Ferner wurde in allen Gesprächsrunden die sog. HID-Regel genannt. Die Relevanz von Posts hänge demnach von ihrer Häufigkeit, Intensität und Dauer ab. Zunächst müsse eingeordnet werden, wer einen Post verfasst hat und wie glaubwürdig die Quelle ist. Auch die Reichweite und wer auf relevante Posts reagiert hat, spiele eine große Rolle. Interessant sei auch die Lokalisierung von Posts, d.h. der Standort, von dem ein Post veröffentlicht wurde. Wobei der Fokus in erster Linie auf der reinen Information und weniger auf den Metadaten eines Posts läge. Nach der Sammlung relevanter Posts erfolgt die Priorisierung und Weiterleitung von Informationen, wobei hochrelevante, dringliche Informationen auch unmittelbar weitergeleitet würden. Die Übermittlung von Informationen in den Stab erfolge grundsätzlich per 6-Augen-Prinzip. Dabei fände zunächst eine Priorisierung und Sortierung aller Informationen durch den VOST-internen Sichter statt. Anschließend würden die Informationen an den sog. Verbinder im Stab weitergeleitet. In diesem Kontext wurde die Idee einer S8-Stabsfunktion geäußert, die sich aufgrund der hohen Relevanz um die Thematik Spontanhilfe kümmert.

### **Wie könnte ein Lagebild Bevölkerungsverhalten/ Spontanhilfe auf Basis von Daten sozialer Medien aussehen?**

Soziale Medien könnten in vielerlei Hinsicht eine sinnvolle Ergänzung für ein Lagebild Bevölkerungsverhalten bieten. Wichtig sei es dabei, dass synonyme

# WORLDCAFÉ

Hashtags und andere Schreibweisen, aber auch verbreitete Rechtschreibfehler bewusst in das Monitoring einbezogen werden. Die Verwendung lokaler Codes, wie etwa Postleitzahlen oder die telefonische Vorwahl eines Ortes, seien in der Keyword-Sammlung ebenso zu berücksichtigen wie spezifische Ortsangaben. So sei etwa das Ernst-August-Denkmal vor dem Hauptbahnhof Hannover ein beliebter Treffpunkt, der in der Stadt gemeinhin als "Unterm Schwanz" kommuniziert wird, da es sich bei dem monumentalen Denkmal um ein Reiterstandbild handelt. Derartige Ortsangaben seien in keiner Karte enthalten, für das Monitoring seien solch spezifische Bezeichnungen jedoch besonders relevant. Zentral sei dabei auch die Suche nach Bildern, Fotos und Videos, die sich über die jeweiligen Inhalte oder Metadaten auffinden ließen. Bildliche Eindrücke könnten auch über die Einbindung öffentlicher Webcams gewonnen werden, mit denen Live-Bilder eines punktuellen Geschehens in das Lagebild integriert werden können. In das Lagebild einbezogen werden sollten – je nach Verbreitung – auch lokale

VOST und Nachbarschaftsnetzwerke, die sich in Online-Communities austauschen. Dazu zählen neben typischen Nachbarschafts-Apps in urbanen Räumen wie "nextdoor" oder "nebenan. de" auch Angebote in ländlichen Räumen (z.B. "DorfFunk"). Eines der Ziele dieser Nachbarschaftsnetzwerke sei das Angebot gegenseitiger Hilfe in Alltagssituationen, das natürlich auch in Krisen und Katastrophen eine zentrale Grundlage für die Kommunikation und den Austausch von Unterstützungsleistungen liefern könne. Wichtig sei bei der Erstellung eines Lagebilds auf Basis sozialer Medien auch die Berücksichtigung nicht-deutscher Sprachen und migrantisierter Communities. Für das Monitoring der VOST stelle dies allerdings häufig eine besonders große Herausforderung dar.

### **Welche Informationen könnten hierfür aus den sozialen Medien gezogen werden?**

Sollten die genannten Informationsquellen als ein Teil des Lagebilds zur Verfügung stehen, so könnten aus dem

Monitoring sozialer Medien zentrale Hinweise auf das Bevölkerungsverhalten gewonnen werden. So ließen sich beispielsweise relevante Details zur Organisation geplanter Hilfsaktionen nachverfolgen, wie etwa deren Uhrzeit oder die Treffpunkte der Spontanhelfenden. Für professionelle Hilfeanbieter seien dies bedeutsame Informationen, welche die Planung von Unterstützungsleistungen enorm erleichtere. Ohnehin könnten durch das Monitoring sozialer Medien Angebot und Nachfrage besser ,gematcht' und zusammengeführt werden. Die Bedarfe aber auch Ressourcen von Betroffenen und Helfenden ließen sich so als ein integraler Bestandteil eines Lagebilds Bevölkerungsverhalten feststellen. Für die Bewältigung von Krisen und Katastrophen sei auf diese Weise ein enormer Mehrwert zu erwarten.

Die Arbeitsphase der Fokusgruppe beinhaltete drei aufeinander aufbauende Aufgabenstellungen. Im ersten Arbeitsschritt diskutierten die Teilnehmenden in welchen Schadenslagen (Krisen/ Katastrophen) und an welcher Stelle im Krisenmanagement die bereits im Dashboard integrierten Informatio-

Die Daten wurden anschließend um weitere für die Stabsarbeit wichtige Informationen ergänzt. Im zweiten Arbeitsschritt wurden Nutzungsanforderungen an das interaktive Dashboard (Sozialkapital-Radar) verschriftlicht. In der dritten Arbeitsphase erstellten die

nen besonders relevant sein können. Teilnehmenden daraufhin ein Mock-Up des Dashboards. Hierfür konnten die Teilnehmenden ihre Ideen per Paper-Pencil und mithilfe vorgefertigter laminierter Kartenelemente auf einer beschreibbaren Tischdecke visualisieren.

### **IN WELCHEN SCHADENSLAGEN (KRISEN/KATASTROPHEN) SIND DIE FOLGENDEN INFORMATIONEN RELEVANT? AN WELCHER STELLE IM KRISENMANAGEMENT SIND DIE FOLGENDEN INFORMATIONEN BESONDERS RELEVANT? ZU WELCHEM ZWECK?**

# FOKUSGRUPPE

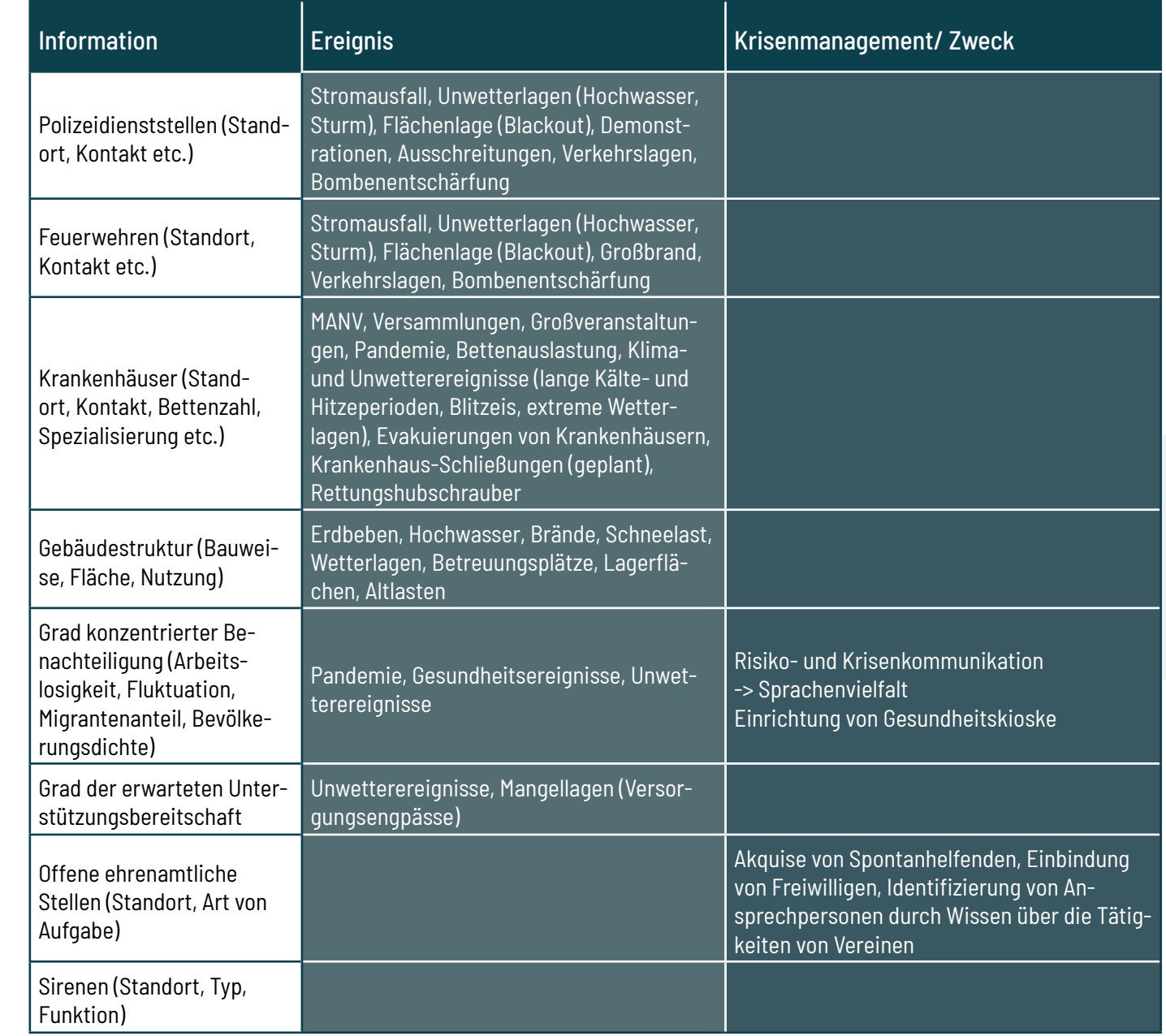

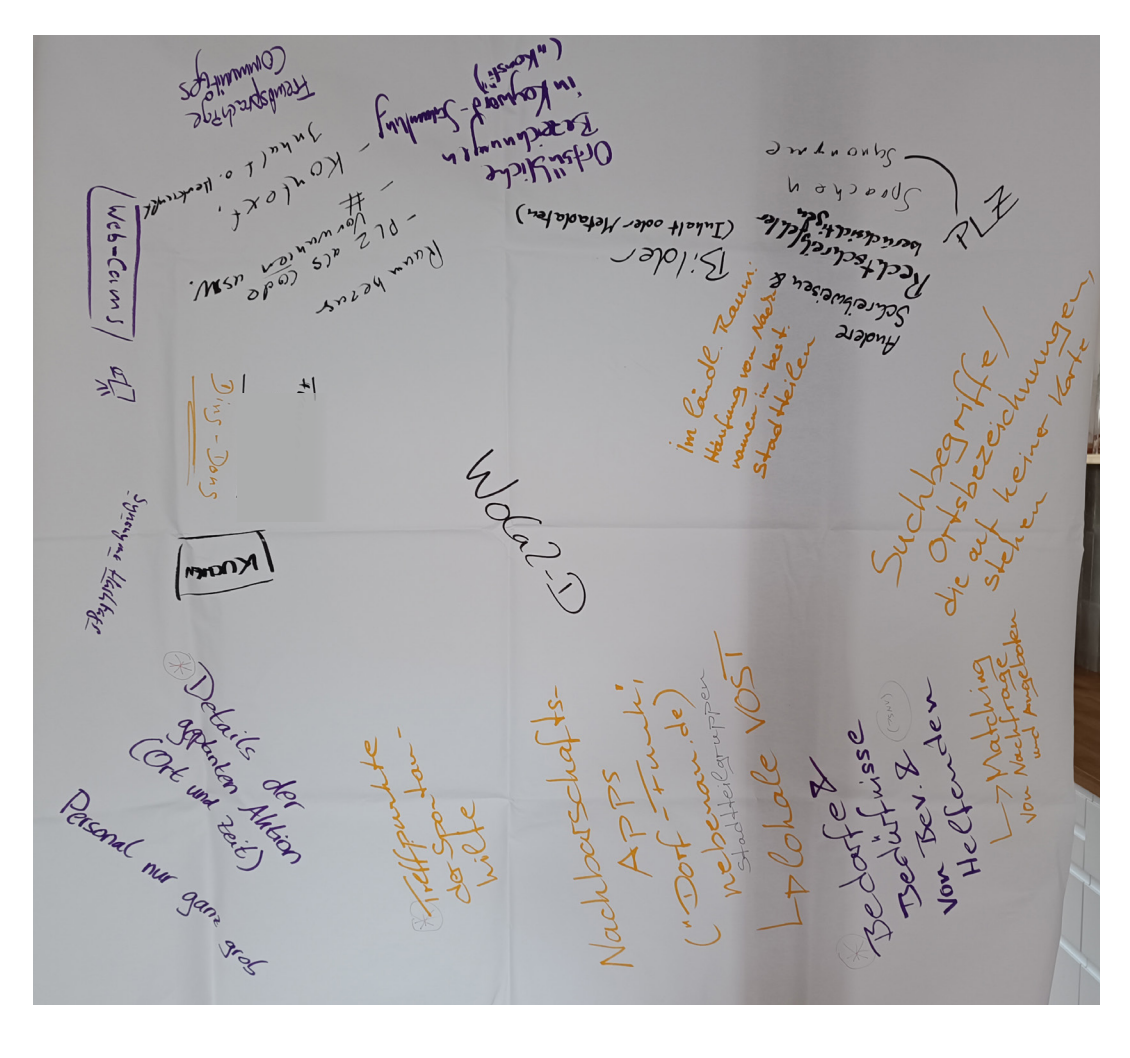

### **Arbeitsphase 1**

*Abbildung 3:* Tischdecke des Sokapi-R Worldcafés. Ergebnisse von Tisch 2 (Foto: Bo Tackenberg).

**WELCHE INFORMATIONEN SOLLTEN IM DASHBOARD NOCH INTEGRIERT WERDEN, UM EIN LAGEBILD (BEVÖLKERUNGSVER-HALTEN) ABBILDEN ZU KÖNNEN? FÜR WELCHE SCHADENSEREIGNISSE SIND DIESE INFORMATIONEN BESONDERS RELEVANT?**

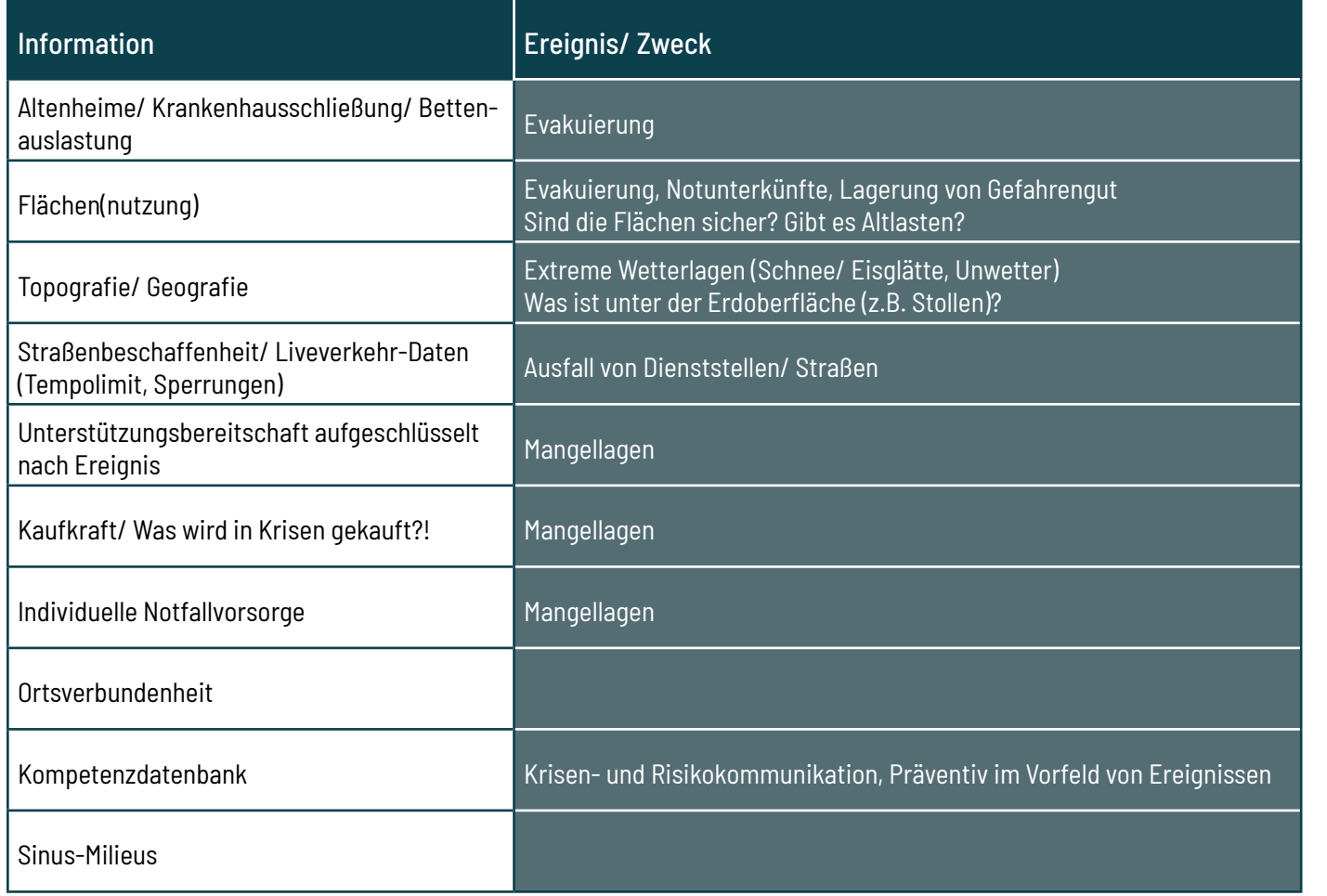

### **FORMULIERUNG VON NUTZUNGSANFORDERUNGEN**

### **Arbeitsphase 2**

**Responsive Design:** Die Darstellung des Dashboards sollte sich dem verwendeten Endgerät entsprechend anpassen.

**Import-/ Exportfunktion:** Das Dashboard sollte durch die Option, Daten zu importieren, erweiterbar sein. Einzelne Datensätze und Informationen sollten zudem exportierbar sein.

**Datenschnittstellen:** In Verbindung mit der Import-Funktion sollte das System mit möglichst vielen gängigen Datenformaten kompatibel sein.

**Offene Datensätze:** Um das Dashboard für eine breite Nutzergruppe zugänglich zu machen, sollten Datensätze mit offener Lizenz verwendet werden.

**Individualisierbarkeit:** Je nach Art des Ereignisses, Zweck und der Nutzungs-

weise, sollte das Dashboard auf die individuellen Anforderungen der Nutzer\*innen anpassbar sein.

**Bearbeitbarkeit:** Anlass- und ereignisbezogen sollten wichtige Informationen und Wirkzusammenhänge per Zeichnenfunktion veranschaulicht, Areas of Interest per Polygon-Funktion eingezeichnet und Distanzen berechnet werden können.

**Rechte- und Rollensystem:** Bei individualisier- und bearbeitbaren Systemen empfiehlt es sich, Rollen mit unterschiedlichen Rechten zuzuweisen, damit wichtige Änderungen und Anpassungen nicht versehentlich überschrieben werden.

**Mehrsprachigkeit und Barrierefreiheit:** Das Dashboard soll einer mög-

lichst breiten Nutzer\*innen- bzw. Zielgruppe verfügbar gemacht werden. Daher sollte es im besten Falle mehrsprachig und barrierefrei (leichte Sprache, intuitive Funktionsweise) sein.

**Eindeutigkeit/ einfache Nutzbarkeit:** Das Dashboard sollte eine erwartbare, intuitive Handhabung aufweisen. Durch Usability-Tests soll auch eine positive User-Experience gewährleistet werden.

**Karten-/ Datenvergleich:** Durch die Anzeige mehrerer Kartenauszüge zugleich, können Informationen resp. Daten besser gegenübergestellt werden. **Verlaufsdaten:** Krisen und Katastrophen sind dynamische Ereignisse. Um das dynamische Lagebild besser abbilden zu können, müssen Daten im Verlauf angezeigt werden können. Verlaufsdaten eigenen sich zudem für die Aufarbeitung vergangener Krisen und Katastrophen. Ferner lassen sich zukünftige Entwicklungen anhand von Verlaufsdaten besser antizipieren.

**Skalierbarkeit:** Mittels Zoom-Funktion

sollen verschiedene Daten auf großund kleinräumiger Ebene angezeigt werden.

Durch Filterfunktionen sollen ausschließlich die Daten resp. Informationen angezeigt werden, die anlassbezo-

2. Nutzungsantorderungen: -responsive Design<br>
- Dotus christischen /Export funktion /Import funktion<br>
- Menne Datensähre (https://www.libertain) Rainmlible Antioxyme<br>
- mehrspractig - Verdaufsdaten (http://www.ligeration)<br>
- Danninchai - Tillerhunh

**Filterfunktion und Datenreduktion:** ein effizientes Arbeiten gewährleistet gen von Relevanz sind. Auf diese Weise wird das Kartenmaterial nicht unnötig überladen mit Informationen, sodass werden kann.

*Abbildung 4:* Tischdecke mit den Nutzungsanforderungen (Foto: Bo Tackenberg).

### **DASHBOARD MOCK-UP**

### **Arbeitsphase 3**

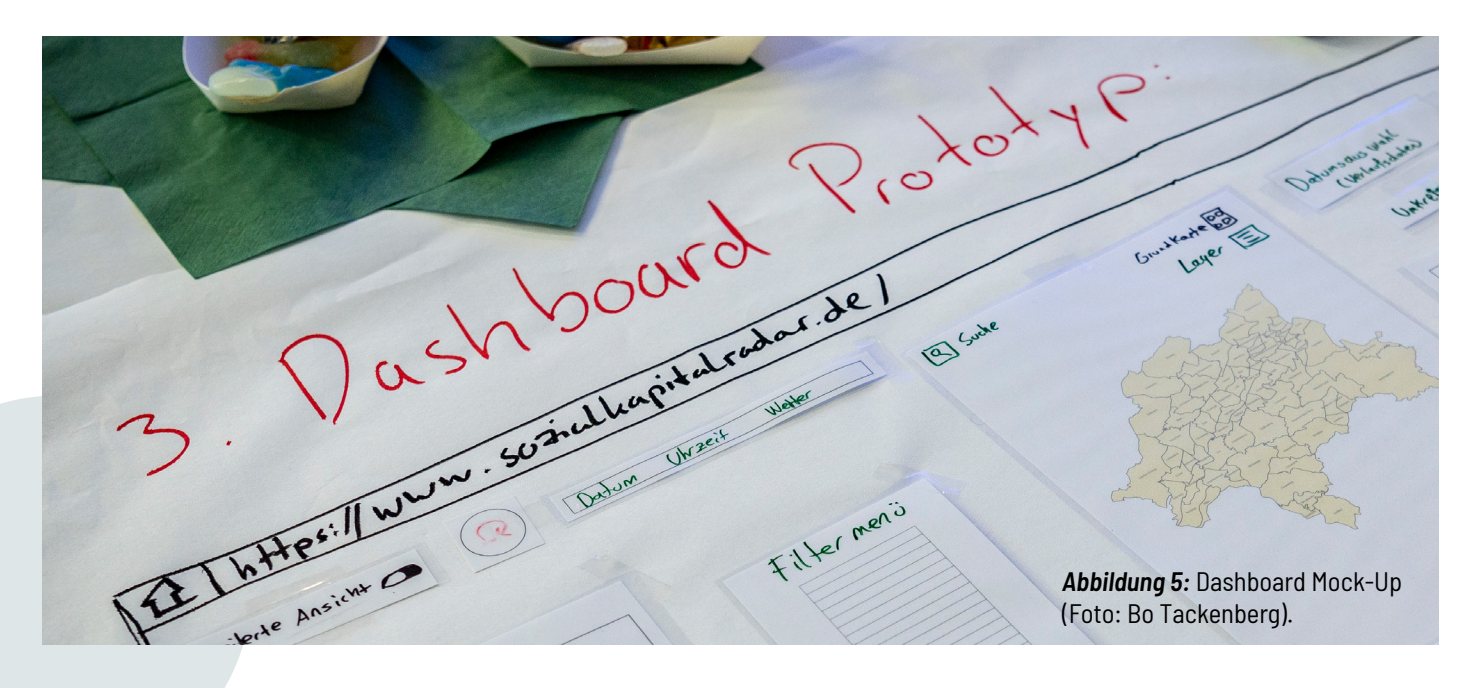

Das interaktive Dashboard wurde in erster Linie für die Nutzung per Laptop oder PC bzw. für die Darstellung

auf größeren Bildschirmen konzipiert Dashboard trotz des deutlich kleineren (Abb. 9, Desktop-Ansicht) ausgespart. (Abbildung 9). Durch sein responsives Bildschirms anwenderfreundlich und Design lässt es sich jedoch ebenso auf praxistauglich bleibt, wurden weniger dem Smartphone nutzen. Damit das relevante Elemente wie Indikatoren

zum wahrgenommenen Zusammenhalt,

Kartiert wurden unter anderem Daten zur sozialen Nachbarschaftsintegrazur Verbundenheit mit dem Stadtteil, zur konzentrierten Benachteiligung sen sich über die unterschiedlichen tion, zur Unterstützungsbereitschaft, Durchklicken der einzelnen Karten las-

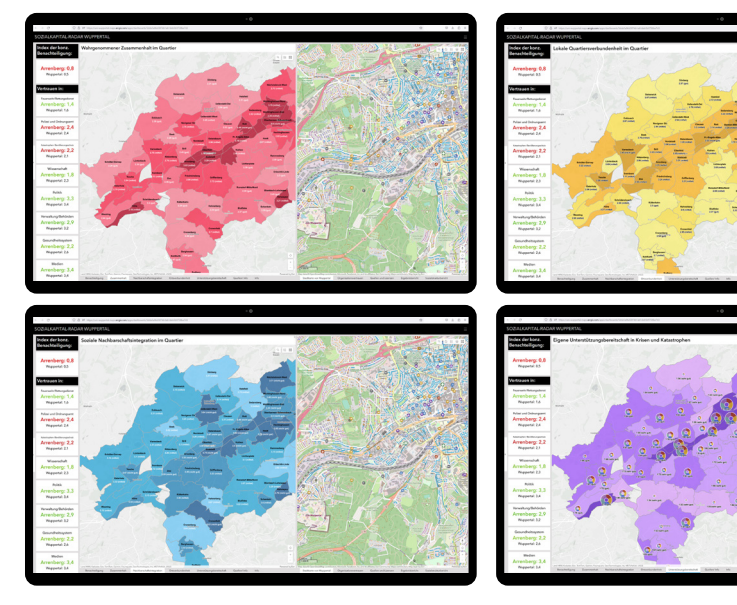

Abbildung 10: Kartenvergleich im Dashboard.

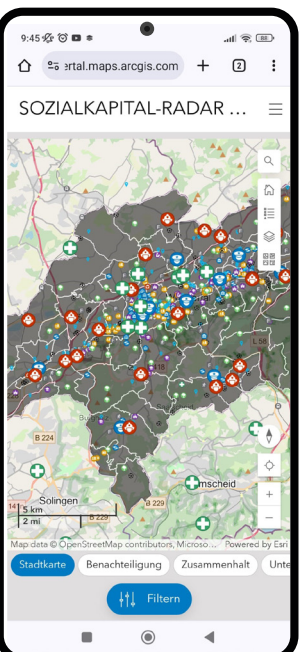

und zum Organisationsvertrauen. Beim

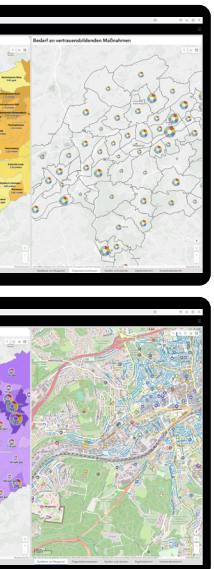

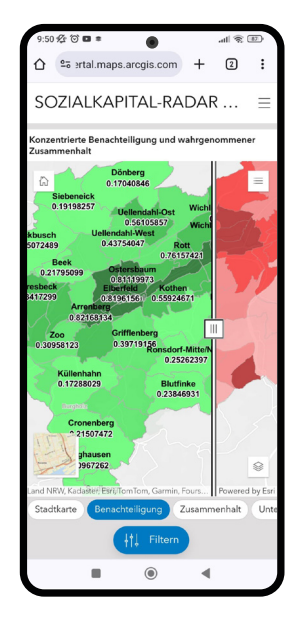

# REALISIERUNG

### **RESPONSIVE DESIGN**

### **RAUMBEZOGENE DATEN UND KARTENVERGLEICH**

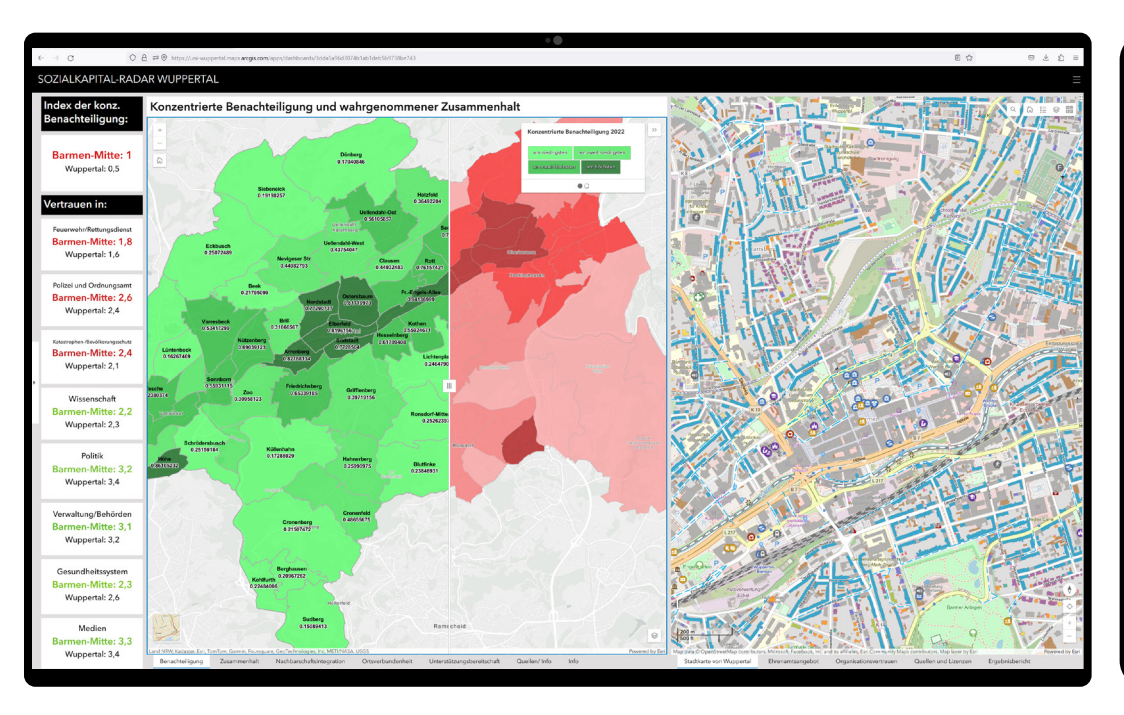

*Abbildung 9:* Dashboard Oberfläche.

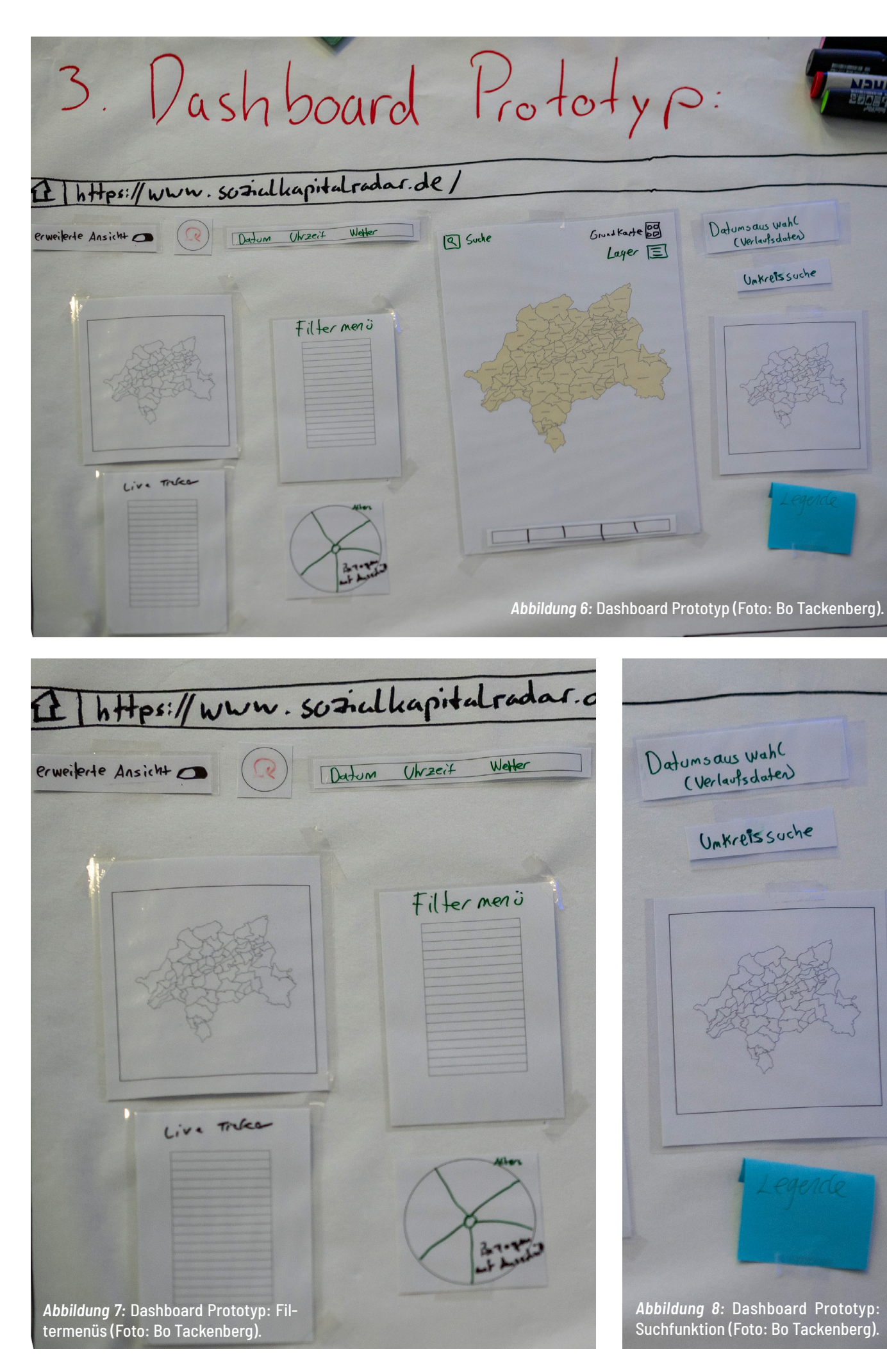

farblichen Einfärbungen die Korrelationen zwischen den Dimensionen sozialen Kapitals und der konzentrierten Benachteiligung antizipieren (Abb. 10, Desktop-Ansichten). Um den statistisch-signifikanten Einfluss von konzentrierter Benachteiligung auf den Grad des wahrgenommenen Zusammenhalts im Wohngebiet zu visualisieren, wurden beide Karten übereinander gelegt. Mit einem Schieberegler kann fließend zwischen beiden Ansichten gewechselt werden (Abb. 10, mobile Ansicht), sodass das ähnliche farbliche Verteilungsbild beider Karten offen-

1 Bereitgestellt und kontinuierlich fortgeschrieben werden die Sirenenstandorte durch die Stadt Wuppertal, Feuerwehr (304). Die Fortführung des Datensatzes erfolgt unregelmäßig, jeweils zeitnah nach einer realen Änderung bezüglich der Sirenen. Der im Shape-, KML-, GeoJSON- und CSV-Format unter einer Open-Data-Lizenz (CC BY 4.0) verfügbare Open-Data-Datensatz wird gleichwohl automatisiert in einem festen, wöchentlichen Turnus aktualisiert. Die Daten werden hier bereitgestellt: https://offenedaten-wuppertal.de/dataset/sirenenstandorte-wuppertal. Der Lizenztext kann unter https://creativecommons.org/licenses/by/4.0/ abgerufen werden.

2 Bereitgestellt und aktualisiert werden die Daten im Zusammenhang mit den Kartenredaktionsarbeiten für die Fortführung des SPW2.0 im Bereich der Stadt Wuppertal. Die Daten können unter einer Open-Data-Lizenz (cc-by/4.0) hier abgerufen werden: https://www.offenedaten-wuppertal.de/dataset/interessante-orte-poi-wuppertal. Der Lizenztext kann unter https://creativecommons. org/licenses/by/4.0/ abgerufen werden.

3 Bereitgestellt und kontinuierlich fortgeschrieben werden die Gebäudedaten vom Katasteramt der Stadt Wuppertal (Ressort 102 Vermessung, Katasteramt und Geodaten) im Rahmen der Führung des Liegenschaftskatasters im Fachverfahren "Amtliches Liegenschaftskataster-Informationssystem (ALKIS)". Die Daten werden unter einer Open-Data-Lizenz (dl-zero-de/2.0) hier bereitgestellt: https://www.offenedaten-wuppertal.de/dataset/alkis-gebäude-wuppertal. Der Lizenztext kann unter https://www.govdata.de/dl-de/zero-2-0 abgerufen werden.

4 Herausgegeben und fortgeführt wird der Datensatz vom Zentrum für Gute Taten e.V.. Der Datensatz der Ehrenamtsstellen Wuppertal umfasst die (Stand 01/2022) 594 punktförmig modellierten Angebote für ehrenamtliche Tätigkeit im Stadtgebiet von Wuppertal aus der Datenbank der Wuppertaler Freiwilligenagentur "Zentrum für gute Taten e. V." (ZfgT). Der Datensatz enthält genau die Informationen, die das ZfgT seit 04/2018 in der Ehrenamtskarte Wuppertal (https://wunda-geoportal.cismet.de/#/ehrenamt) publiziert. Ein Qualitätssicherungsprozess zur Klärung der Semantik dieser Fälle und des Umgangs mit ihnen befindet sich im Aufbau. Der im Shape-, KML- und GeoJSON-Format unter einer Open-Data-Lizenz (CC BY 4.0) verfügbare Open-Data-Datensatz wird täglich automatisiert aktualisiert. Der Lizenztext kann hier nachgelesen werden: http://creativecommons.org/licenses/by/4.0/

bart wird. Für einen besseren Datenvergleich werden auf den Karten die jeweiligen Mittelwerte der Quartiere angezeigt. Weiterführende relevante Sozialstrukturdaten lassen sich bei Klick auf die Quartiere der Karte zur konzentrierten Benachteiligung abrufen. Bei der Karte zur Unterstützungsbereitschaft können Mittelwerte unterschiedlicher Krisen- und Katastrophenszenarien per Klick abgelesen werden. Auf einer allgemeinen Stadtkarte wurden verschiedene frei verfügbare räumliche Daten für Wuppertal integriert, wie die Sirenen-1 , Feuerwehr-,

Polizei- und Krankenhausstandorte, soziale resp. interessante Orte<sup>2</sup>, die Gebäudestruktur3 (Abb. 11) sowie das offene Ehrenamtsangebot<sup>4</sup> der Wuppertaler Freiwilligenagentur (Abb. 12). Bei der Kartenansicht des Wuppertaler Ehrenamtsangebot handelt es sich um eine eingebettete externe Anwendung, die regulär über https://wunda-geoportal.cismet.de/#/ehrenamt erreichbar ist.

*Die Zweckmäßigkeit resp. der Nutzen der integrierten Daten kann auf [Seite 17f.](#page-8-0)  nachgelesen werden.*

Das Dashboard bietet verschiedene Filterfunktionen an. Über eine ausklappbare Seitenleiste lassen sich verschiedene Drop-Down Menüs öffnen. Es gibt eine Liste mit allen Quartieren sowie Polizei-, Krankenhaus- und Feuerwehr-

standorten (Abb. 12, mobile Ansicht). Per Klick wird in allen Karten auf das entsprechende Objekt geschwenkt und gezoomt. Die Auswahl blinkt für einen kurzen Moment pink umrandet auf (Abb. 12, Desktop-Ansicht). Wird ein Quartier

über das Filtermenü oder über die Karte angeklickt, ändern sich automatisch die Indikatoren zur konzentrierten Benachteiligung und zum Organisationsvertrauen auf der linken Seite entsprechend der getätigten Quartiersauswahl.

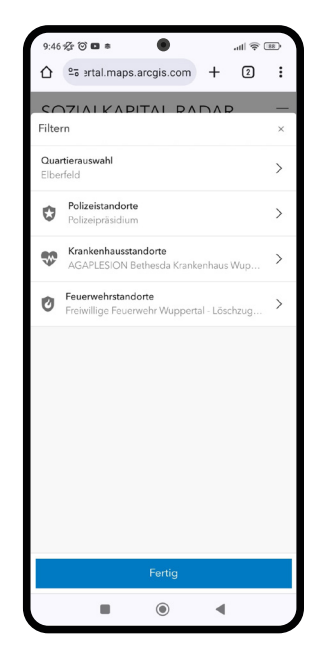

### **FILTER- UND SUCHFUNKTIONEN**

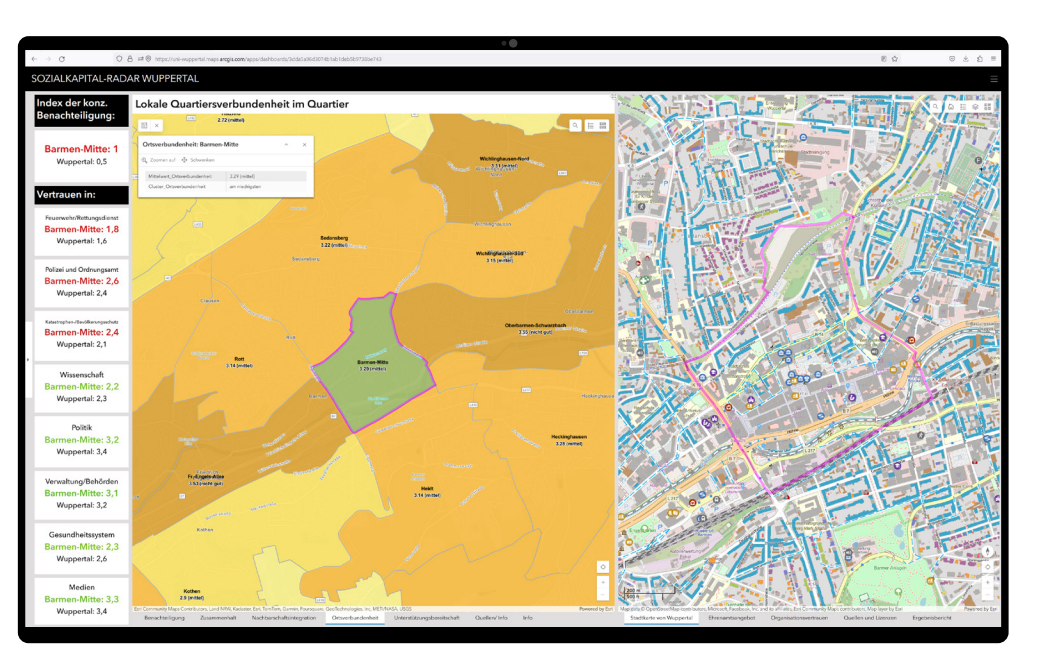

*Abbildung 12:* Filterfunktionen im Dashboard.

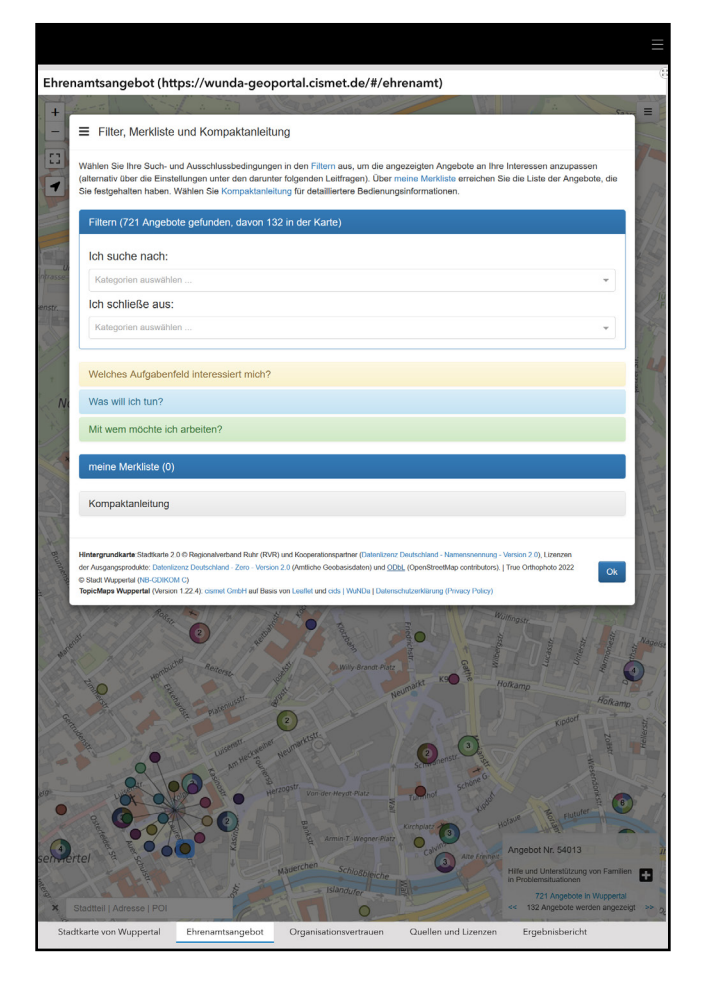

*Abbildung 12:* Eingebettete Kartenanwendung mit dem Wuppertaler Ehrenamtsangebot (https://wunda-geoportal.cismet. de/#/ehrenamt).

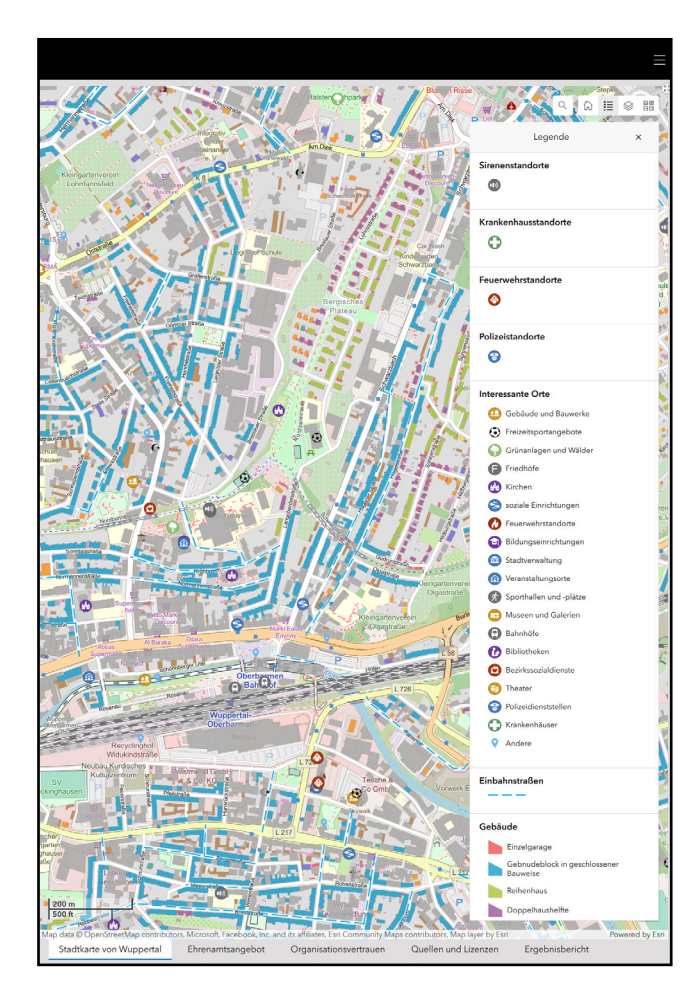

*Abbildung 11:* Räumliche Daten der allgemeinen Stadtkarte Wuppertals.

Werden im Menü Standorte angeklickt, öffnet sich automatisch ein Pop-Up mit verschiedenen Informationen (Adresse, Telefonnummer, Fachdisziplin etc.) zur Auswahl (Abb. 14). In allen Listen gibt es zudem eine Suchfunktion und die-

Möglichkeit, Filtersetzungen zurückzusetzen (Abb. 13). Ferner besteht in allen Kartenansichten die Option nach spezifischen Adressen (Abb. 15) oder dem eigenen Standort (Abb. 16) zu suchen. Die Kartenausschnitte schwenken bei

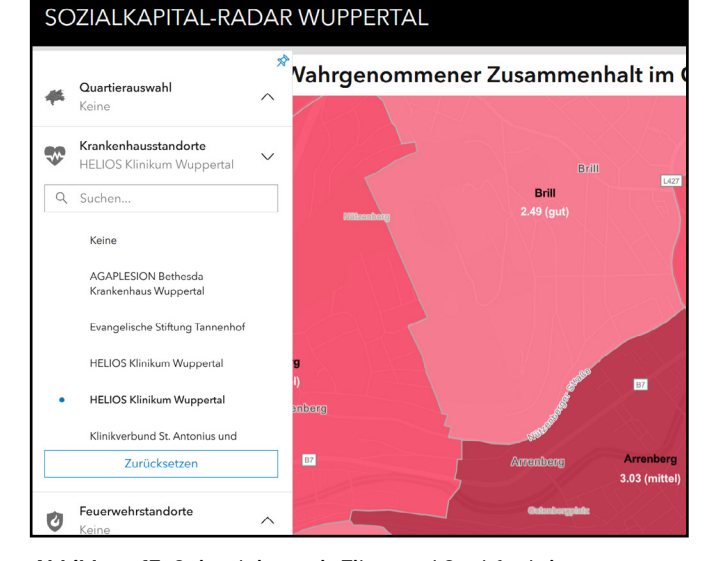

Betätigung einer Adresssuche resp. bei Klick auf die Suche des eigenen Standorts automatisch auf die entsprechende Auswahl.

|                      |                                  | $L$ 427                                                                                                    | K 11                |                                            |
|----------------------|----------------------------------|----------------------------------------------------------------------------------------------------|---------------------|--------------------------------------------|
|                      | <b>HELIOS Klinikum Wuppertal</b> |                                                                                                    | $\times$            | K 16                                       |
|                      | + Schwenken<br>2 Zoomen auf      |                                                                                                    | Wester              | Mirker Hain                                |
|                      | <b>OBJECTID</b>                  | 85                                                                                                    | a                   |                                            |
| KH ID                |                                  | 1240142                                                                                                    |                     |                                            |
| KH BEZ               |                                  | <b>HELIOS Klinikum Wuppertal</b>                                                                                                    |                     |                                            |
|                      | KH_TELEFON                       | (0202)896-2225                                                                                                    | Friedhof            |                                            |
| KH URL               |                                  | Anzeigen                                                                                                    |                     |                                            |
| <b>Not</b><br>KH ART |                                  | Allgemeinkrankenhaus                                                                                                    | Kaiser-<br>Wilhelm- |                                            |
| TRAEGER              |                                  | <b>HELIOS Klinikum Wuppertal</b><br>GmbH                                                                                                    | <b>Hain</b>         | Wuppertal-Elberfeld*<br>A 46               |
|                      | <b>RECHTSFOR</b>                 | Gesellschaft mit beschränkter<br>Haftung                                                                                                    | ◆<br>A 46           | $\odot$                                    |
| BS BEZ               |                                  | Betriebsstelle Elberfeld                                                                                                    | o                   | Nordstad                                   |
| PLZ                  |                                  | 42117                                                                                                    |                     |                                            |
| ADRESSE              |                                  | Arrenbergerstr.20                                                                                                    | ωû                  | 00L                                        |
| ORT                  |                                  | Wuppertal                                                                                                    |                     | L <sub>429</sub>                           |
| <b>DISZIPLIN</b>     |                                  | Augenheilkunde<br>(25), Chirurgie<br>(274), Frauenheilkunde und<br>Geburtshilfe (79), Hals-Nasen-<br>Ohrenheilkunde (35), Haut-<br>Geschlechtskrankheiten<br>(50), Innere Medizin<br>(320).Kinder- und<br>Jugendmedizin<br>(65), Neurochirurgie<br>(20),Neurologie | Ölberc<br>Brilli    | Wuppertal<br>Hauptbahnhof<br>Südstadt<br>A |

*Abbildung 13:* Seitenleiste mit Filter und Suchfunktion. *Abbildung 14:* Pop-Up Fenster mit Informationen zur Auswahl.

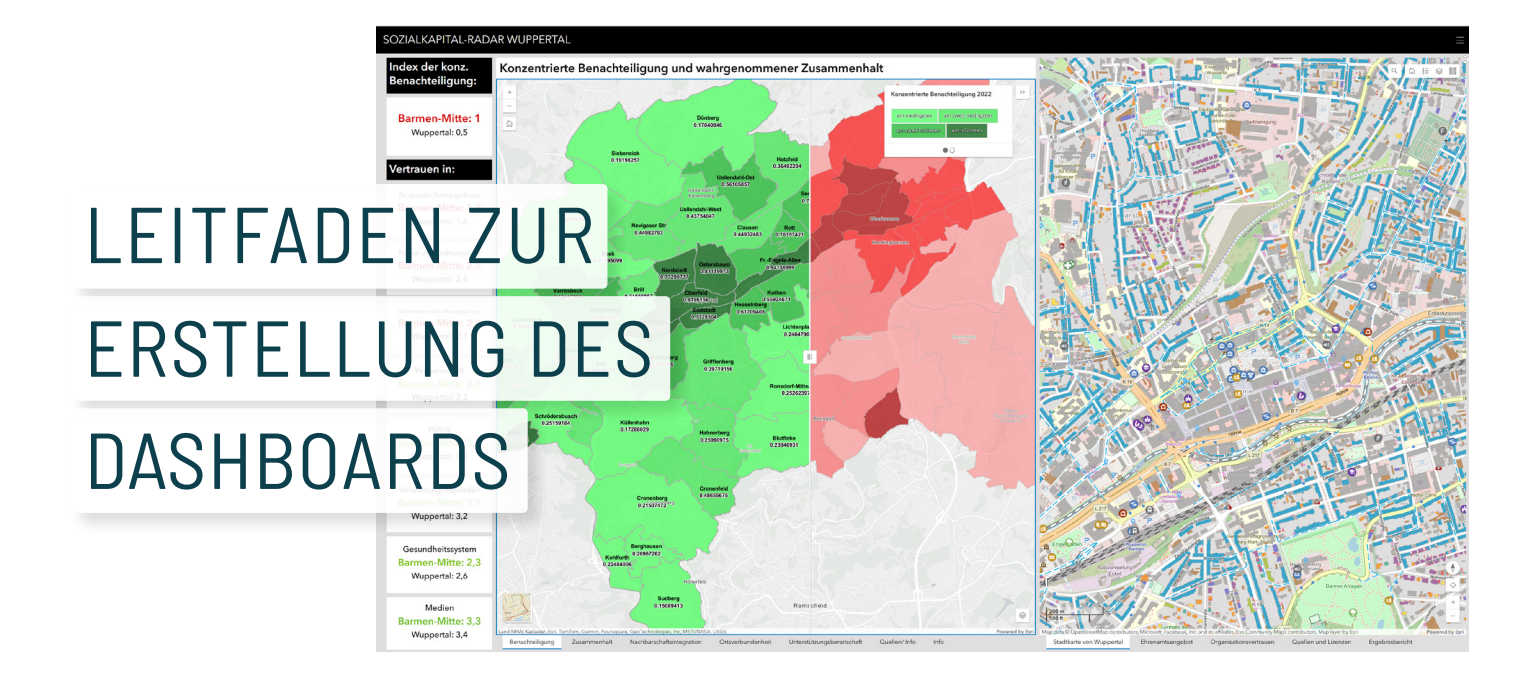

Das Sozialkapital-Radar wurde entwickelt, um Kommunen einen sozialwissenschaftlich fundierten Weg aufzuzeigen, wie die **Resilienz** ihrer Stadtgesellschaft langfristig gestärkt werden kann.

Als **interaktives Dashboard** bietet das Sozialkapital-Radar Entscheidungsträger\*innen die Möglichkeit, den kleinräumigen **Grad sozialen Zusammenhalts**  und **lokaler Unterstützungsbereitschaft** in Krisen und Katastrophen besser nachvollziehen und prognostizieren

zu können. Eine zentrale Rolle spielen dabei die **sozialräumlichen Bedingungen** in den Stadtquartieren. So zeigen die Ergebnisse des Projekts Sokapi-R, dass der Grad der konzentrierten Benachteiligung in einem Stadtquartier einen negativen Einfluss auf den wahrgenommenen Zusammenhalt, die lokale Ortsverbundenheit und damit indirekt auf die gegenseitige Unterstützungsbereitschaft der Bewohner\*innen hat. Ein Sozialkapital-Radar ermöglicht es, diese **räumlichen Zusammenhänge** zu

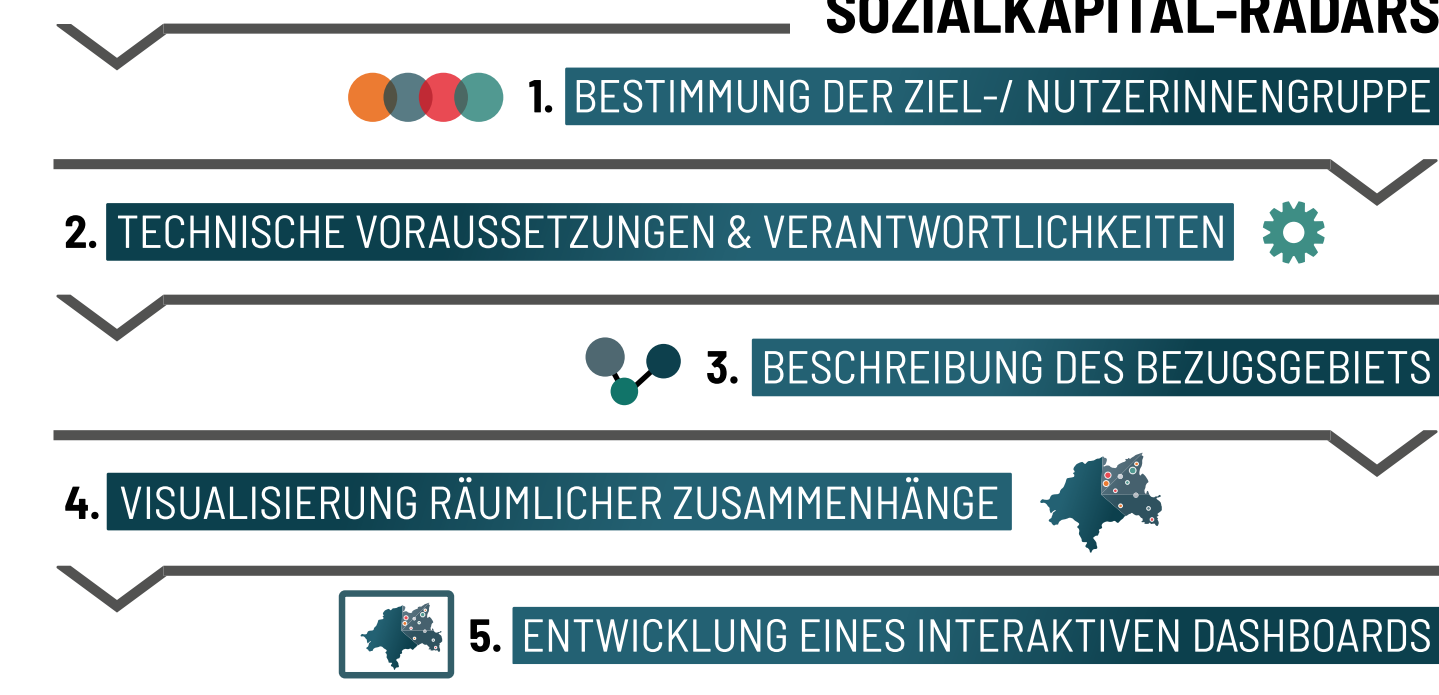

visualisieren und hilft dabei, Quartiere zu identifizieren, in denen ein erhöhter Handlungsbedarf besteht, den **Auf- und Ausbau der sozialen Infrastruktur** zu fördern. Auf diese Weise kann die **kollektive Selbsthilfefähigkeit** innerhalb der Bevölkerung ereignisunabhängig gestärkt werden.

Der folgende **Leitfaden** zeigt auf, wie das an der Modellkommune Wuppertal exemplarisch entwickelte Sozialkapital-Radar auch in anderen Kommunen realisiert werden kann.

# **ERSTELLUNG EINES SOZIALKAPITAL-RADARS** 1. BESTIMMUNG DER ZIEL-/ NUTZERINNENGRUPPE EOI

3. BESCHREIBUNG DES BEZUGSGEBIETS

### DAS **SOZIALKAPITAL-RADAR** WURDE IM RAHMEN DES BBK-PROJEKTS SOKAPI-R ALS WERKZEUG KONZIPIERT, DAS ZU EINEM **EFFIZIENTEREN GESAMTSTAATLICHEN KRISENMANAGEMENT** BEITRAGEN SOLL.

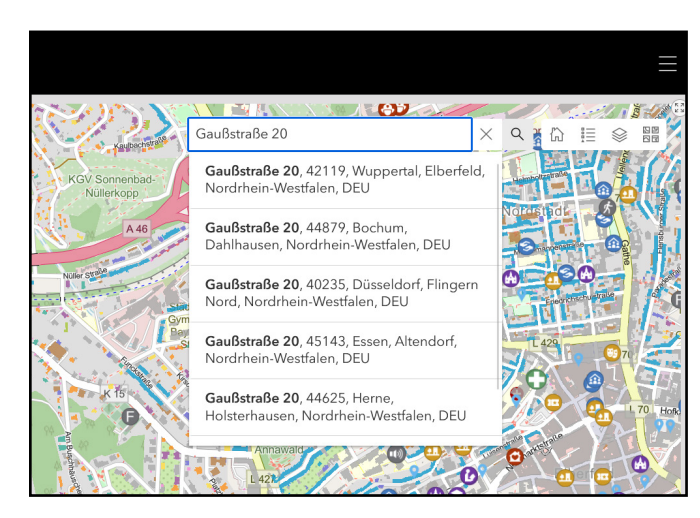

*Abbildung 15:* Suchfunktion spezifischer Adressen.

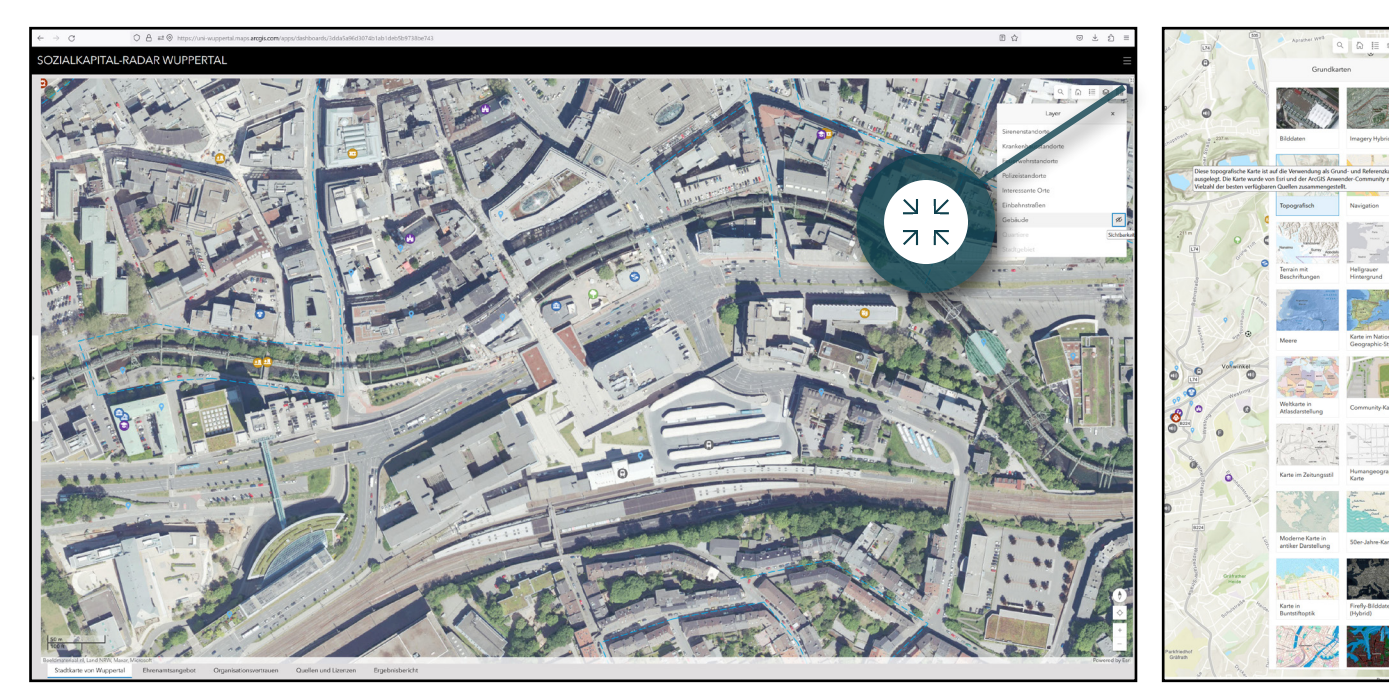

*Abbildung 17:* Vollbildfunktion Layersichtbarkeit und Grundkartenschaltung.

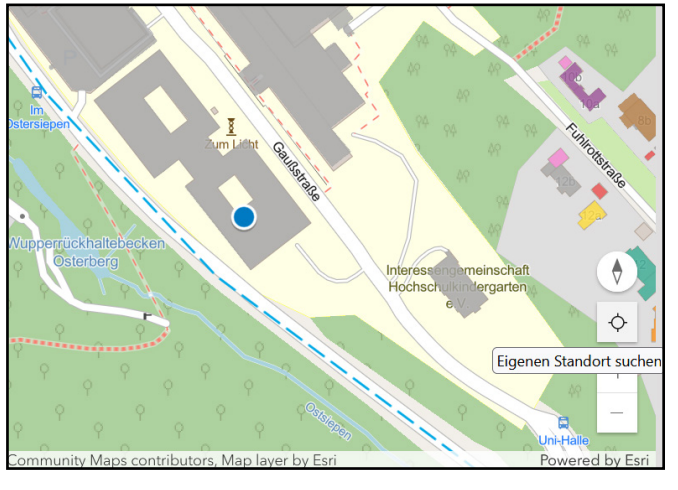

*Abbildung 16:* Suchfunktion des eigenen Standorts.

Alle Kartenansichten lassen sich per Mausklick, Scrollrad oder Touch beliebig skalieren. Das Dashboard ist in drei Spalten aufgeteilt, d.h. zwei Kartenfenster und eine Reihe mit Indizes. Je nach Anwendungsinteresse können die drei Spalten in ihrer Breite individuell angepasst werden. Zudem können die

beiden Kartenfenster per Schaltfläche in den Vollbildmodus gewechselt werden. Mit Ausnahme der eingebetteten Inhalte und der allgemeinen Stadtkarte Wuppertals, sind alle auf Befragungsdaten basierenden Karten über einen Ausdehnungsfilter miteinander verknüpft. Auf diese Weise verändert

sich der Kartenauschnitt und die Ausdehnung aller verknüpften Karten zeitgleich und identisch.

Je nach Bedarf können einzelne Layerebenen deaktiviert werden. Zudem bietet das Dashboard eine Vielzahl verschiedener Grundkarten an.

### **SKALIER-/ INDIVIDUALISIERBARKEIT**

## 2. TECHNISCHE VORAUSSETZUNGEN UND VERANTWORTLICHKEITEN

Die Frage nach der Verantwortlichkeit für die Entwicklung und Pflege eines interaktiven Sozialkapital-Radars ist einerseits abhängig davon, wer es vorwiegend nutzen wird. Andererseits spielen technische Voraussetzungen und Kenntnisse eine bedeutende Rolle. Sowohl für die Visualisierung der räumlichen Zusammenhänge durch Sozialraumkartierungen, als auch zur Erstellung des interaktiven Dashboards, wurde im Projekt Sokapi-R mit dem Geoinformationssystem ArcGIS Online gearbeitet. Es handelt sich um eine etablierte Software im professionellen

Segment, deren Nutzung mit Kosten verbunden ist. Es gibt jedoch eine Reihe von kostenfreien Alternativen, sodass die Entwicklung und Pflege der Anwendung prinzipiell im Tätigkeitsbereich der Nutzer\*innengruppe selbst verankert werden könnte. Dazu könnten beispielsweise Katastrophenschutzbehörden und -beauftragte oder Akteure der Sozialplanung zählen. Allerdings ist die Realisierung eines interaktiven Dashboards mittels Geoinformationssystem nicht trivial.

Der im Projekt ausgearbeitete Ansatz eines sozialraumorientierten Be-

völkerungsschutzes basiert auf dem Prinzip der interorganisationalen Zusammenarbeit. Sinnvoll ist daher die Zentralisierung der technischen Verantwortlichkeit und Dateneinspeisung. Im Idealfall wird die Einbettung in den Zuständigkeitsbereich jener kommunaler Ressorts angestrebt, die ohnehin über einen großen Teil der zu integrierenden Daten verfügen oder geübt im Umgang mit Geoinformationssystemen sind, um verschiedene Daten im räumlichen Kontext zu untersuchen und komplexe Zusammenhänge darzustellen. Hier sind in erster Linie kommunale

## <span id="page-8-0"></span>1. BESTIMMUNG DER ZIEL-/NUTZERINNENGRUPPE

Der Entwicklung des Sozialkapital-Radars im BBK-Projekt Sokapi-R liegt der praxisbezogene Gedanke zugrunde, wonach es im hiesigen Bevölkerungsschutz einer stärkeren Sozialraumorientierung bedarf.

Vergangene Krisen und Katastrophenereignisse haben eindrücklich vor Augen geführt, dass der professionelle Bevölkerungsschutz auf die Unterstützung der Zivilbevölkerung angewiesen ist, wenn die Grenzen der eigenen Ressourcen erreicht werden. Das Fundament gesellschaftlichen Zusammenhalts und gegenseitiger Unterstützungsbereitschaft wird bereits im

alltäglichen sozialen Miteinander der Menschen geschaffen. Um die Resilienz der Bevölkerung zu stärken, müssen professionelle Bevölkerungsschutzakteure daher bereits im Vorfeld von Krisen und Katastrophen ansetzen. Dabei müssen sie ein neues Rollenverständnis entwickeln, bei dem sie ereignisunabhängig und gemeinsam mit Kommunalverwaltungen, Wohlfahrtsverbänden, Nachbarschafts- und anderen Alltagsorganisationen entlang sozialräumlicher Bedarfe am Auf- und Ausbau der sozialen Infrastruktur in Wohnquartieren mitarbeiten. Im Vordergrund steht die Vernetzung

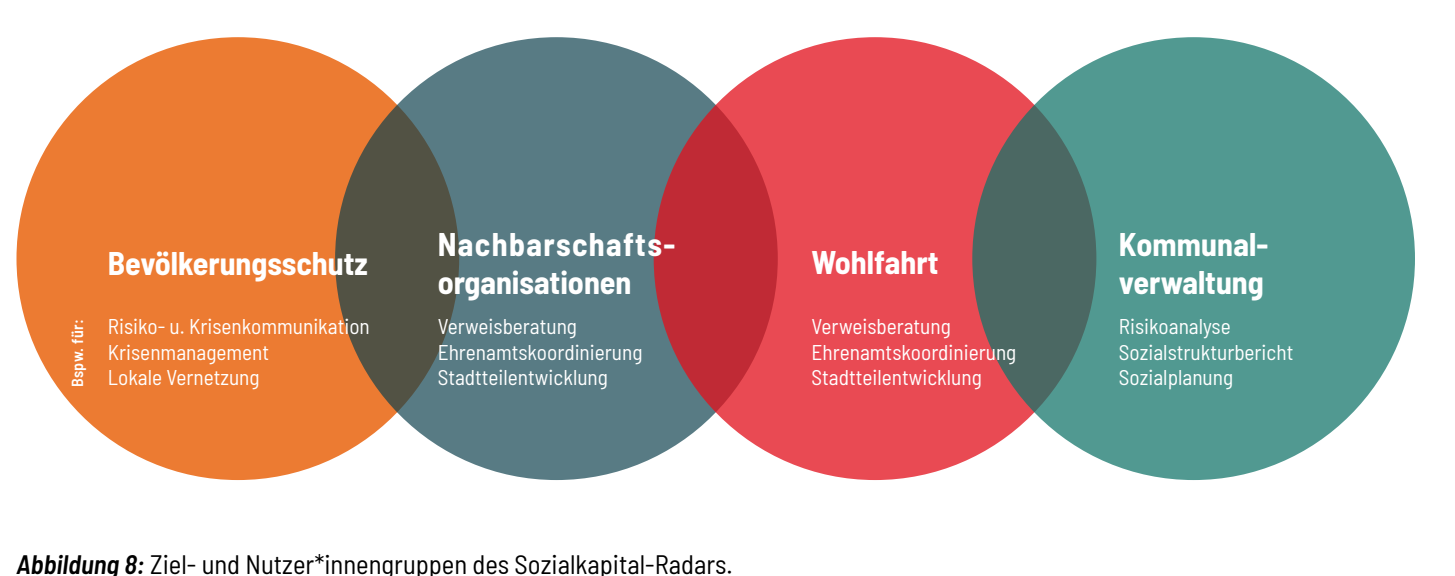

im Sozialraum und der Aufbau kontextuellen Wissens. Das Sozialkapital-Radar integriert daher eine Vielzahl verschiedener ressortübergreifender Daten und Informationen und kann potenziell von einer breiten Zielgruppe genutzt werden. Bei der Erstellung eines ähnlichen Dashboards sollte in einem ersten Schritt die Ziel- bzw. Nutzer\*innengruppe bestimmt werden. Die Nutzer\*innengruppe hat einen unmittelbaren Einfluss auf die daran ausgerichteten Nutzungsanforderungen, die Verantwortlichkeit und darauf, welche Daten und Informationen zu welchem Zweck integriert werden müssen.

## 3. DIE BESCHREIBUNG DES BEZUGSGEBIETS

Um ein Verständnis davon zu erlangen, unter welchen sozialräumlichen Bedingungen Menschen im Wohnquartier leben, müssen möglichst viele verschiedene Sozialstrukturdaten herangezogen werden. Sie dienen zur späteren Überprüfung von kausalen Zusammenhängen zwischen räumlich-kontextuellen Gegebenheiten und lokalem sozialem Zusammenhalt resp. gegenseitiger Unterstützungsbereitschaft.

Größere Kommunen bereiten jährlich zahlreiche Sozialstrukturdaten kleinräumig auf und stellen sie oftmals in Berichtsform oder als Open Data der Öffentlichkeit zur Verfügung. In der Modellkommune Wuppertal werden die Daten auf Quartiersebene (Stadtteilebene) sogar in tabellarischer Form angeboten. Die raumbezogenen Daten werden über das Amt für Statistik bereitgestellt. Inhaltlich sollten **amtliche Statistikdaten zu Sozialstruktur** (Geschlecht, Alter, Anteil der Menschen mit Migrationshintergrund, Ausländer\*innenanteil), **Wanderungsbewegungen** (Zu- und Fortzug), **Erwerbstätigkeit**

(Arbeitslosigkeitsbetroffenheitsquote), **Sozialleistungsbezug** (SGBII-Betroffenheitsquote) etc. herangezogen werden, um einen Überblick über die Zusammensetzung und die Situation der Bevölkerung in den Quartieren zu ermöglichen. Dabei sollten die Sozialraumdaten auch im Zeitverlauf über mehrere Jahre betrachtet werden, um so auch langfristige Entwicklungen der Sozialstruktur nachvollziehen zu können.

Schwieriger gestaltet sich der Bezug von Daten zu den Fähigkeiten und Bewältigungskapazitäten. Der sozialwissenschaftlich fundierte Schwerpunkt im Projekt Sokapi-R liegt auf der Förderung und Stärkung von gesellschaftlichem Zusammenhalt und sozialem Kapital. Sie bilden den Nährboden für gegenseitige Unterstützungsbereitschaft und die kollektive Selbsthilfefähigkeit der Bevölkerung in Krisen und Katastrophen. Daten hierzu wurden im Projekt mittels schriftlich-postalischer Bevölkerungsbefragung erhoben und über einen Mittelwert-Index auf Stadtteilebene hochaggregiert. Dieses Verfahren ist sehr zeitaufwendig und mit hohen Kosten verbunden. Im Idealfall werden daher etablierte Skalen zur Messung von **sozialem** 

**Zusammenhalt**, **soziale Nachbarschaftsintegration**, **lokaler Ortsverbundenheit** und **gegenseitiger Unterstützungsbereitschaft** im Rahmen von

kommunalen Bevölkerungsbefragungen mit bedacht. Neben bedingt verfügbaren Befragungsdaten lassen sich zahlreiche weitere Daten heranziehen. Für die Entstehung und Förderung von sozialem Zusammenhalt und Kapital sind sog. soziale Orte von großer Bedeutung. Hierbei handelt es sich um **Orte der Begegnung**, **öffentliche Räume**, **Gelegenheitsstrukturen** und **Vernetzungsmöglichkeiten** (z.B. Grünanlagen, Wälder oder Erholungsräume,

### **3.1 Datensammlung: Sozialstrukturelle Parameter**

## **3.2 Datensammlung: Fähigkeiten und Bewältigungskapazitäten**

Statistikämter zu nennen, die jährlich zahlreiche Sozialstrukturdaten auf kleinräumiger Ebene auswerten und

aufbereiten oder Katasterämter, die insbesondere Geoinformationen und Vermessungsdaten kartieren. Ist das

Dashboard einmal eingerichtet, halten automatisierte Datenbankverknüpfungen den Pflegeaufwand gering.

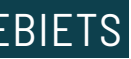

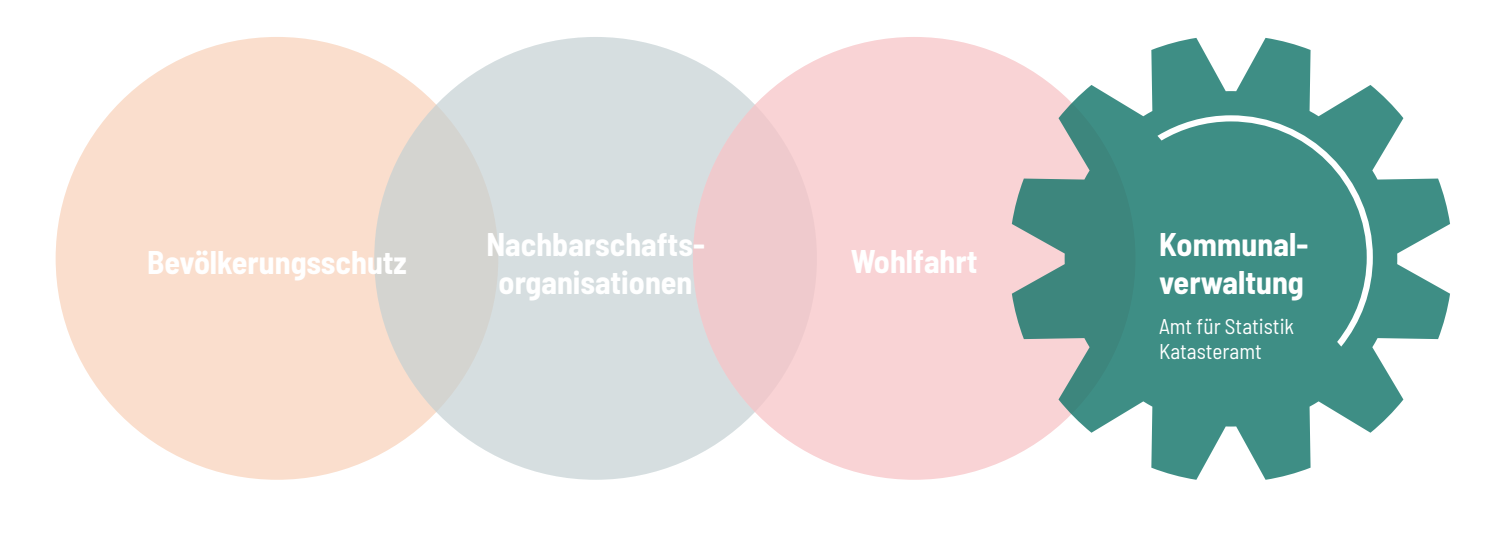

*Abbildung 8:* Ideale Lokalisierung der technischen Voraussetzungen und Verantwortlichkeiten.

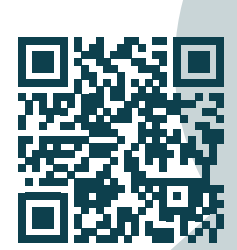

**Ehrenamtliche Angebote** ebenso wie **offene Ehrenämter** erleichtern gesellschaftliche Partizipation und eine bedarfsorientierte Verweisberatung. In der Modellkommune Wuppertal werden diese Daten und Informationen gemeinsam von der Wuppertaler Freiwilligenagentur "Zentrum für gute Taten e.V."

Veranstaltungsorte, soziale Einrichtungen, Sporthallen oder -plätze, Bildungseinrichtungen, Museen oder Galerien, Kinder- und Jugendtreffs, Schwimmbäder, (Film-)Theater und Klubs).

und dem kommunalen "Team Bürgerbeteiligung und Bürgerengagement" als offener Datensatz bereitgestellt.

Eine Karte mit den **Standorten aller im Stadtgebiet aktiven Akteure** (Bevölkerungsschutz, Nachbarschaftsorganisationen, Wohlfahrtsverbände und Kommunalverwaltung) erleichtert die interorganisationale Vernetzung und Kooperation.

Das Dashboard sollte durch Daten angereichert werden, die weniger auf die kollektive Leistungsfähigkeit der

Bevölkerung abzielen, sondern auf die systemischen Bewältigungskapazitäten im Bevölkerungsschutz. Dazu zählen beispielsweise Standorte und Informationen (z.B. Spezialisierung, Ausrüstung etc.) zu **Polizeidienststellen**, **Feuerwehren** und **Krankenhäusern**. Im Modell-Dashboard wurden zudem die **Sirenenstandorte** in der Modellkommune Wuppertal hinzugefügt und mit Informationen über Bautyp, Anbringung und Funktionstüchtigkeit hinterlegt (siehe Tabelle 3).

Die meisten Kartenanwendungen bieten die Möglichkeit an, zwischen verschiedenen Basiskarten zu wählen. Darunter kann zumeist auch eine **topografische Ansicht** gewählt werden, über die u.a. unterschiedliche Höhenlagen antizipiert werden können. Topografische Ansichten können in spezifischen Katastrophensituationen entscheidende Informationen liefern,

etwa bei extremen Wetterereignissen. Ferner empfiehlt es sich auch **(hydro-) geologische Informationen** und Daten zur **Flächennutzung** zu berücksichtigen. Im Falle von Evakuierungen, bei der Planung von Notunterkünften oder Lagerung von Gefahrengut können sie wichtige Informationen liefern.

Auch die **Gebäudestruktur** (Bauweise, Nutzungsart, Fläche und Größe etc.)

kann dabei eine wesentliche Rolle spielen. Sie ist ebenfalls bedeutsam bei extremen Wetterereignissen (Schneelast, Hochwasser etc.), Erdbeben, Bränden

In der Modellkommune Wuppertal werden die Daten zur Gebäudestruktur und Flächennutzung vom Katasteramt der Stadt Wuppertal bereitgestellt und kon-

tinuierlich fortgeschrieben.

 $U.V.m.$ 

### **3.3 Datensammlung: Topografische, geologische und bauliche Parameter**

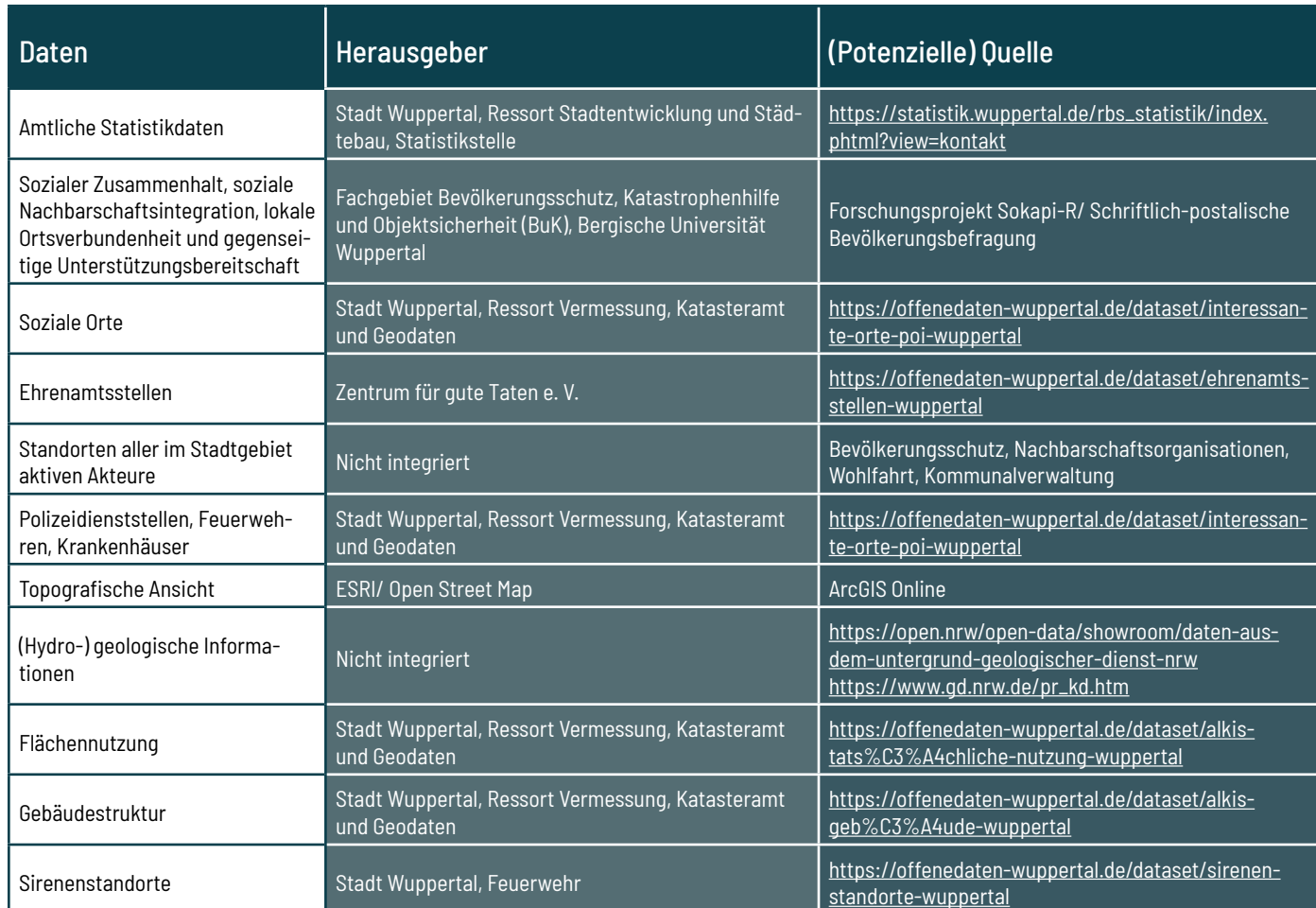

*Tabelle 3:* Bezug der Daten für das Sozialkapital-Radar im Rahmen des BBK-Projekts Sokapi-R.

# 4. VISUALISIERUNG RÄUMLICHER ZUSAMMENHÄNGE

Im Projekt Sokapi-R wurden die amtlichen Sozialstrukturdaten zunächst in Excel Tabellen aufbereitet und in vier Klassen gruppiert. Dabei orientiert sich die Clusterbildung der Kartierungen am städtischen Mittelwert und der Standardabweichung, wodurch ein systematisch differenziertes Bild des kleinräumigen Verteilungsmusters der Wuppertaler Sozialstruktur gewähr-

leistet wird. Die obere Grenze des ersten Clusters berechnet sich aus dem Mittelwert, von dem die Standardabweichung subtrahiert wird. Die Obergrenze des zweiten Clusters bildet der Mittelwert. Addiert man den Mittelwert mit der Standardabweichung, so erhält man den oberen Grenzwert des dritten Clusters. Die 69 Quartiere Wuppertals wurden hinsichtlich der unterschied-

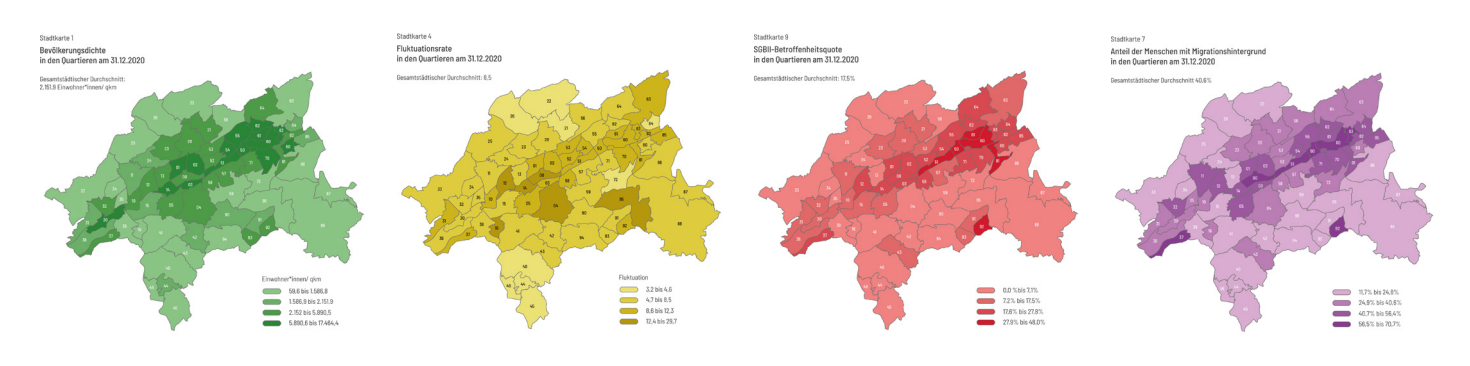

lichen Sozialstrukturparameter jeweils einem der vier Clustern zugeteilt. Anschließend konnten mithilfe des Geoinformationssystems ArcGIS Sozialraumkartierungen angefertigt werden (Abb. 9). Anhand der Gegenüberstellung der farblichen Verteilungsbilder können bereits potenzielle räumliche Korrelationen zwischen den sozialstrukturellen Parametern antizipiert werden. Sofern

### **4.1 Anfertigung von Sozialraumkartierungen**

Durch die [EU-Richtlinie INSPIRE](https://www.bmi.bund.de/SharedDocs/downloads/DE/gesetzestexte/richtlinie/inspire-richtlinie.pdf;jsessionid=AE95C51A21DB7EF20819D990CF33F6C9.live862?__blob=publicationFile&v=2) (Infrastructure for Spatial Information in Europe) wird sich der Zugang zu georeferenzierten amtlichen Daten in den kommenden Jahren stetig verbessern. Ziel der Richtlinie ist es, aufbauend auf den nationalen Geodateninfrastrukturen, eine einheitliche Geodateninfrastruktur der EU-Mitgliedsstaaten umzusetzen.

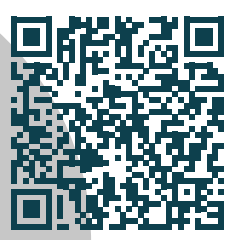

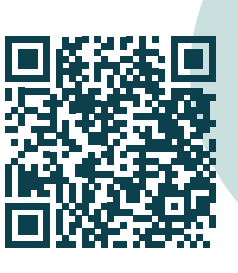

Die Modellkommune Wuppertal veröffentlicht einen Großteil ihrer Daten über das Portal Offene Daten Wuppertal. Dort werden die Daten i.d.R. kontinuierlich fortgeschrieben und in verschiedenen Formaten (GeoJSON, Shape, XML, TIFF, KML, xls etc.) mit einer Open Data Lizenz zur Verfügung gestellt.

Auch die Bundesländer pflegen Geoportale. Teile der Datensätze aus Wuppertal und anderen Kommunen in NRW werden bspw. im Geoportal NRW visualisiert.

*Abbildung 9:* Beispiel Kartierungen verschiedener Sozialstrukturparameter in den 69 Quartieren Wuppertals.

bei der schriftlich-postalischen oder ggf. online durchgeführten Befragung eine Stadtteilkennung auf dem Fragebogen angebracht wurde, können auch die Befragungsdaten kartiert werden. Dabei muss im ersten Schritt ein Mittelwerteindex aus den Indikatoren gebildet werden, die ein theoretisches Konstrukt messen. Wenn beispielsweise der Grad sozialen Zusammenhalts über fünf verschiedene Fragebogen-

items gemessen wird, muss für jede/n Befragte/n ein Mittelwert aus den fünf Messitems gebildet werden. Die daraus entstandene Mittelwert-Variable bildet die Basis für die Bildung eines Stadtteil-Mittelwerts. Auf diese Weise können komplementär zu den Sozialstrukturdaten Karten angefertigt werden, die in vier farblichen Clustern z.B. den Grad gesellschaftlichen Zusammenhalts, sozialer Nachbarschaftsintegration,

lokaler Ortsverbundenheit und gegenseitiger Unterstützungsbereitschaft in den 69 Quartieren Wuppertals zeigen. Deutet sich ein ähnliches Verteilungsbild wie bei einem oder mehreren Sozialstrukturparametern an, können potenzielle räumliche Zusammenhänge in einem nächsten Schritt statistisch überprüft werden.

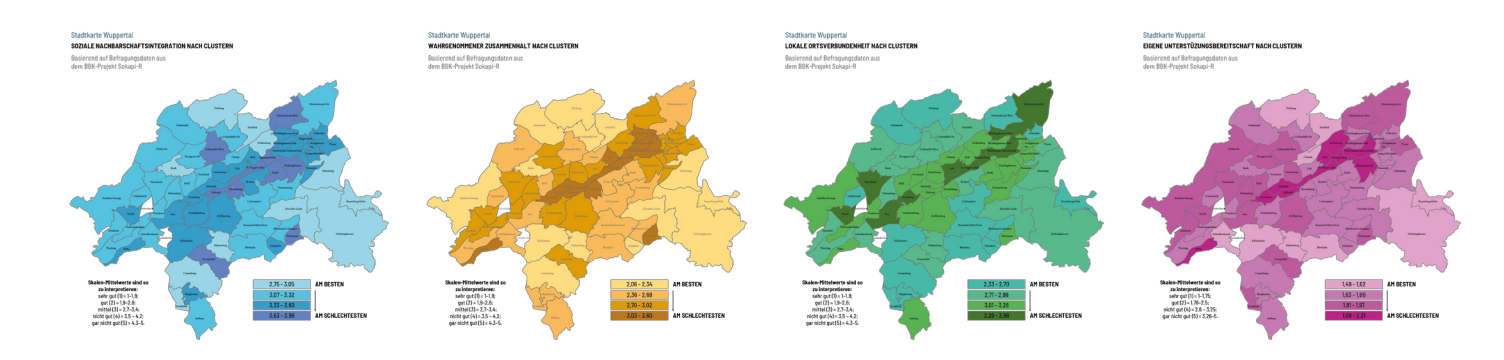

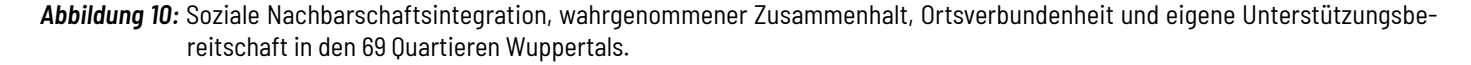

Sozialraumkar $\bigcirc$ 

 $\bigcirc$ 

tierungen bieten die Möglichkeit, etwaige räumliche Zusammenhänge zu antizipieren. Kausale Zusammenhänge aufgrund ähnlicher räumlicher Verteilungsbilder zu schließen, birgt jedoch die Gefahr eines sog. "ökologischen Fehlschlusses". Dabei werden fälschlicher- und unzulässigerweise Zusammenhänge zwischen Aggregat- und

 $\bigcirc$ 

Individualdaten angenommen. Im Idealfall sollten daher geeignete statistische Prüfverfahren angewendet werden.

Um lediglich Zusammenhänge zwischen Kontextvariablen (d.h. verschiedenen sozialstrukturellen Aggregatdaten) zu überprüfen,

können bereits einfache Verfahren wie die Korrelationsanalyse reichen, bei der die Stärke der linearen Beziehung zwischen zwei Variablen bzw. ihr Zusammenhang berech-

net wird. Ein etwas aufwendigeres Verfahren ist hingegen die sog. Faktoranalyse, bei der überprüft werden kann, ob etwaige Kontextvariablen zusammen einen gemeinsamen Faktor resp. ein übergeordnetes Konstrukt repräsentieren.

So bestätigten sich in der Studie des Forschungsprojekts Sokapi-R die in den Karten angedeuteten Korrelationen zwischen verschiedenen

Sozialstrukturdaten wie der Bevölkerungsdichte, der Fluktuationsrate, der SGBII-Betroffenheitsquote, dem Migrantenanteil etc. Bei tiefergehender Überprüfung mittels explorativer und konfirmatorischer Faktoranalyse zeigte sich jedoch, dass lediglich die SGBII-Betroffenheitsquote und der Migrantenanteil auf einem gemeinsamen Faktor laden. Aus beiden Variablen wurde vor dem Hintergrund ein additiver Index der konzentrierten Benachteiligung gebildet. Die anderen Indikatoren wurden als Einzelvariablen in weitere Rechnungen aufgenommen.

Zur Messung von kausalen Zusammenhängen zwischen quartierbezogenen Kontextvariablen und den im Projekt erhobenen Befragungsdaten auf der Individualebene, bietet sich das Verfahren der Mehrebenenmodellierung an. Hierbei handelt es sich um mehrstufige Regressionsmodelle, die den Einfluss von einer oder mehreren Kontextvariablen auf eine abhänige Variable auf der Individualeben testen. Zugleich lassen sich auch kausale Abhängigkeiten allein auf

### **4.2 Statistische Überprüfung räumlicher Zusammenhänge**

 $\bigcirc$ 

 $\bigcirc$ 

der Individualebene nachvollziehen. Alternativ können Individualdaten aggregiert werden, um anschließend eine einfache multiple Regression zu rechnen. Es ist jedoch davon auszugehen, dass einfache Regressionen ungenauere Schätzwerte ergeben.

Die Modellierungen im Forschungsprojekt Sokapi-R kamen zu dem Ergebnis, dass trotz eines ähnlichen Verteilungsbilds der konzentrierten Benachteiligung und der eigenen Unterstützungsbereitschaft in Krisen und Katastrophen, kein unmittelbarer kausaler Zusammenhang vorliegt. Stattdessen wird der Zusammenhang

durch das soziale Kapital vermittelt. Je höher der Grad konzentrierter Benachteiligung ist, desto pessimistischer wird der Zusammenhalt wahrgenommen, die Ortsverbundenheit ebenso wie die soziale Nachbarschaftsintegration sind geringer. Erst diese drei Variablen haben einen signifikanten Einfluss auf die Unterstützungsbereitschaft. Ohne adäquate statistische Überprüfung wäre folglich ein ökologischer Fehlschluss auf den Zusammenhang von konzentrierter Benachteiligung und der eigenen Unterstützungsbereitschaft gezogen worden.

## 5. ENTWICKLUNG DES DASHBOARDS

Bevor mit der Entwicklung des Dashboards begonnen werden kann, müssen konkrete Nutzungsanforderungen formuliert werden. Dafür ist es wichtig zunächst den Nutzungskontext zu analysieren. Dabei handelt es sich um das sozio-technische Umfeld, in dem das System später eingesetzt werden soll. Der Nutzungskontext determiniert die Gestaltung des interaktiven Produkts.

Im Idealfall wird der Nutzungskontext empirisch analysiert, z.B. durch teilnehmende Beobachtungen. Soll das interaktive Dashboard beispielsweise als Werkzeug für die Stabsarbeit fungieren, so bieten sich Beobachtungen von Stabsarbeitsübungen an, um den Nutzungskontext zu untersuchen. In den Blick sollten dabei die Arbeitsweise der Benutzer\*in (Kenntnisse; Fertigkeiten; Erfahrungen; Übungsgrad; physische Merkmale;

motorische/ sensorische Fähigkeiten), ihre Aufgaben (zur Zielerreichung erforderlichen Aktivitäten), die dafür bereitstehenden Arbeitsmittel (Hardware und Materialien, die mit dem PC zusammenhängen; Hilfsmittel) und die Organisation (Arbeitspraxis; Unternehmenskultur) genommen werden.

Anschließend können Nutzungsanforderungen formuliert werden. Die folgenden vier Prinzipien helfen dabei: **Abstraktheit:** Anforderungen sollen unabhängig von der konkreten technischen Umsetzung formuliert sein. **Eindeutigkeit:** Anforderungen sollen nur eine mögliche Interpretation zulassen. **Nachvollziehbarkeit:** Anforderungen sollen zu Ihrer Quelle zurück verfolgbar sein. **Überprüfbarkeit:** Es soll gezeigt werden können, dass das System die Anforderungen tatsächlich erfüllt.

**Nutzungsanforderungen Gestalt geben:** Sind die Nutzungsanforderungen formuliert, kann mit dem Prototyping begonnen werden, um ihnen nach und nach Gestalt zu geben.

**Vom Groben zum Feinen:** Bevor mit der Arbeit im Geo-Informationssystem begonnen wird, empfiehlt es sich

per Paper-Pencil einen ersten Entwurf der Applikation anzufertigen. **Kultur des Ausprobierens:** Getreu dem Motto "Wegwerfen tut nicht weh", können Entwürfe immer wieder angepasst oder verworfen werden. **Auswahl der Software:** Die Auswahl einer geeigneten Software hängt im

### **5.1 Formulierung von Nutzungsanforderungen**

### **5.2 Entwicklung eines Prototyps**

### **Sieben Interaktionsprinzipien**

Für die Gestaltung nutzerfreundlicher interaktiver Systeme wurden in der Norm DIN EN ISO 9241-110 sieben allgemeine Kriterien formuliert:

### **1. Aufgabenangemessenheit**

Ein System sollte die Nutzer\*innen dabei unterstützen, ihre Aufgaben zu erledigen. Unnötige Interaktionen sollten weitestgehend minimiert bzw. vermieden werden.

### **2. Selbstbeschreibungsfähigkeit**

Nutzer\*innen sollten jederzeit erkennen können, wofür und auf welche Weise Elemente bzw. Schnittstellen im System zu nutzen sind. Systeme sollten wenn möglich eine selbsterklärende, intuitive Nutzung ermöglichen, bei der keine Hilfestellungen notwendig sind.

### **3. Erwartungskonformität**

Entspricht die Interaktionslogik eines Systems nicht den Erwartungen der Nutzer\*innen, kann dies zu Anwendungsproblemen führen. Wenn Systeme anders aufgebaut sind, als Nutzer\*innen es üblicherweise kennen und erwarten, kann dies im schlimmsten Fall zu Anwendungsfehlern führen, die nicht mehr rückgängig gemacht werden können.

### **4. Erlernbarkeit**

Die Funktionsweise von interaktiven Systemen sollte für die Nutzer\*innen leicht erlernbar sein. Seine Funktionen sollten ohne schwerwiegende und irreparable Folgen zu entdecken und auszuprobieren sein. Eine konsistente, wiederkehrende Funktionslogik ist ebenfalls Teil der Erlernbarkeit.

### **5. Steuerbarkeit**

Die Nutzer\*innen und Nutzer sollten zu jeder Zeit die Interaktion mit dem System kontrollieren und lenken können. Das schließt die Kontrolle über Beginn, Unterbrechung und Beendigung von Interaktionen ein.

### **6. Robustheit gegen Nutzungsfehler**

Im Idealfall sind Systeme so aufgebaut und gestaltet, dass keine Fehler bei der Nutzung entstehen. Sollten dennoch Fehler auftreten, gilt ein System als robust, wenn es das Problem transparent beschreibt und/ oder selbst behebt.

### **7. Benutzer\*innenbindung**

Durch eine ansprechende und einladende Gestalt werden Nutzer\*innen an das System gebunden. Dafür muss das System vertrauenswürdig sein und durch sein hedonische Qualität zur Weiternutzung motivieren.

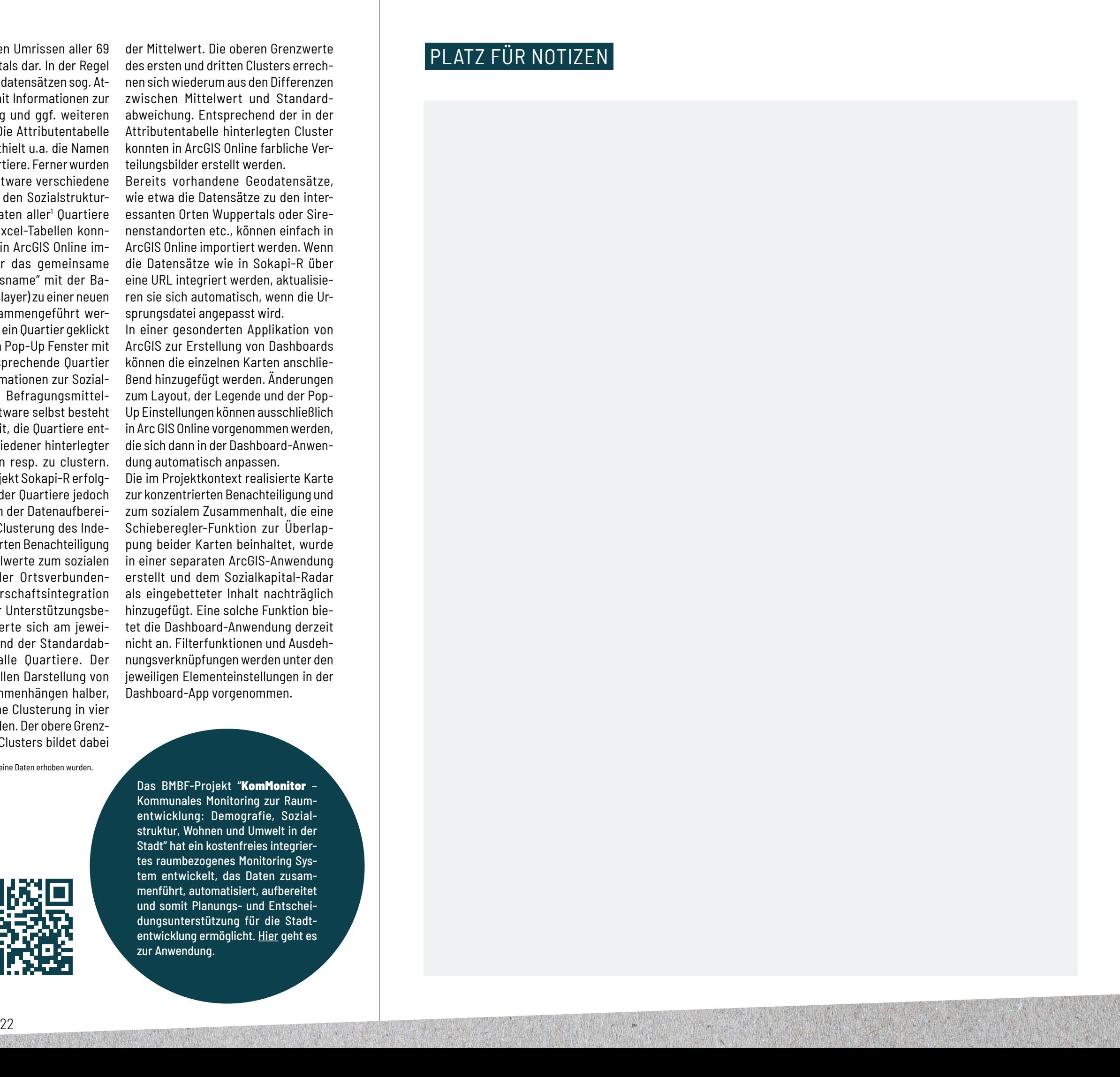

Das BMBF-Projekt "KomMonitor -Kommunales Monitoring zur Raumentwicklung: Demografie, Sozialstruktur, Wohnen und Umwelt in der Stadt" hat ein kostenfreies integriertes raumbezogenes Monitoring System entwickelt, das Daten zusammenführt, automatisiert, aufbereitet und somit Planungs- und Entscheidungsunterstützung für die Stadtentwicklung ermöglicht. [Hier](https://kommonitor.de/) geht es zur Anwendung.

wesentlichen davon ab, bei wem die Entwicklung und anschließende Pflege des Dashboards verankert sein wird. Im Forschungsprojekt Sokapi-R wurde das Sozialkapital-Radar mit der Software ArcGIS Online von Esri Nord erstellt. ArcGIS bietet die Möglichkeit, Karten zu entwickeln und sie mit anderen zu teilen. Zugleich besteht die Option, verschiedene kartenbasierte Apps zu erstellen und in das Dashboard einzubetten. ArcGiS offeriert flexible Lizenzmodelle.

Grundsätzlich gibt es aber eine Vielzahl weiterer GIS, die in der Lage sind, gängige Datenformate einzulesen und weiterzuverarbeiten. Bei der Entscheidung für ein Programm ist darauf zu achten, welche Funktionen der Raumanalyse, Datenerfassung und -verwaltung sowie Kartierung (z.B. 3D) darin möglich sind. Wesentlich ist somit die Frage, welche weiteren Apps/ Schnittstellen integriert sind und ob eine Dashboard-Anwendung angeboten wird. Im Idealfall kann auf Onlinetutorials oder -trainings zurückgegriffen werden, die beim Erstellen des Dashboards unterstützen.

**Erprobung der Softwareoberfläche und Analysetools:** Um zu wissen, wie die zur Verfügung stehenden Daten aufbereitet werden müssen, damit sie in der Software kartiert und visualisiert werden können, sollte sich zunächst mit der Software und den integrierten Analysewerkzeugen vertraut gemacht werden. **Datenaufbereitung und -integration:** Im Forschungsprojekt Sokapi-R wurden zunächst in ArcGIS Online verschiedene thematische Karten angefertigt, die anschließend in die Dashboard Anwendung integriert wurden. Basis für die Kartierung stellte eine

1 Befragungsdaten lagen ausschließlich für 67 Quartiere Wuppertals vor, da in zwei Quartieren keine Daten erhoben wurden.

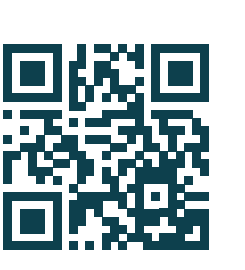

Layer Datei mit den Umrissen aller 69 Quartiere Wuppertals dar. In der Regel liegen solchen Geodatensätzen sog. Attributentabellen mit Informationen zur Georeferenzierung und ggf. weiteren Daten zugrunde. Die Attributentabelle der Basiskarte enthielt u.a. die Namen der jeweiligen Quartiere. Ferner wurden außerhalb der Software verschiedene Exceltabellen mit den Sozialstrukturund Befragungsdaten aller<sup>1</sup> Quartiere aufbereitet. Die Excel-Tabellen konnten anschließend in ArcGIS Online importiert und über das gemeinsame Attribut "Quartiersname" mit der Basiskarte (Quartierslayer) zu einer neuen Kartenebene zusammengeführt werden. Wenn nun auf ein Quartier geklickt wird, erscheint ein Pop-Up Fenster mit allen für das entsprechende Quartier hinterlegten Informationen zur Sozialstruktur und den Befragungsmittelwerten. In der Software selbst besteht nun die Möglichkeit, die Quartiere entsprechend verschiedener hinterlegter Daten einzufärben resp. zu clustern. Im Forschungsprojekt Sokapi-R erfolgte die Clusterung der Quartiere jedoch bereits im Rahmen der Datenaufbereitung. Sowohl die Clusterung des Indexes der konzentrierten Benachteiligung als auch der Mittelwerte zum sozialen Zusammenhalt, der Ortsverbundenheit, der Nachbarschaftsintegration und gegenseitiger Unterstützungsbereitschaft orientierte sich am jeweiligen Mittelwert und der Standardabweichung über alle Quartiere. Der einfacheren visuellen Darstellung von räumlichen Zusammenhängen halber, wurde sich für eine Clusterung in vier Gruppen entschieden. Der obere Grenzwert des zweiten Clusters bildet dabei

der Mittelwert. Die oberen Grenzwerte des ersten und dritten Clusters errechnen sich wiederum aus den Differenzen zwischen Mittelwert und Standardabweichung. Entsprechend der in der Attributentabelle hinterlegten Cluster konnten in ArcGIS Online farbliche Verteilungsbilder erstellt werden.

Bereits vorhandene Geodatensätze, wie etwa die Datensätze zu den interessanten Orten Wuppertals oder Sirenenstandorten etc., können einfach in ArcGIS Online importiert werden. Wenn die Datensätze wie in Sokapi-R über eine URL integriert werden, aktualisieren sie sich automatisch, wenn die Ursprungsdatei angepasst wird.

In einer gesonderten Applikation von ArcGIS zur Erstellung von Dashboards können die einzelnen Karten anschließend hinzugefügt werden. Änderungen zum Layout, der Legende und der Pop-Up Einstellungen können ausschließlich in Arc GIS Online vorgenommen werden, die sich dann in der Dashboard-Anwendung automatisch anpassen.

Die im Projektkontext realisierte Karte zur konzentrierten Benachteiligung und zum sozialem Zusammenhalt, die eine Schieberegler-Funktion zur Überlappung beider Karten beinhaltet, wurde in einer separaten ArcGIS-Anwendung erstellt und dem Sozialkapital-Radar als eingebetteter Inhalt nachträglich hinzugefügt. Eine solche Funktion bietet die Dashboard-Anwendung derzeit nicht an. Filterfunktionen und Ausdehnungsverknüpfungen werden unter den jeweiligen Elementeinstellungen in der Dashboard-App vorgenommen.

# PLATZ FÜR NOTIZEN

IMPRESSUM

### PROJEKTKOORDINATION

Prof. Dr.-Ing. Frank Fiedrich, Dr. Tim Lukas, Dr. Bo Tackenberg Fachgebiet Bevölkerungsschutz, Katastrophenhilfe und Objektsicherheit (BuK) Bergische Universität Wuppertal Gaußstraße 20 42119 Wuppertal

### **KONTAKT**

Dr. Bo Tackenberg tackenberg@uni-wuppertal.de

### GEFÖRDERT UND BEGLEITET VOM

Bundesamt für Bevölkerungsschutz und Katastrophenhilfe (BBK)

FKZ: BBK III.1 - 41201 / 0009

## GESTALTUNG

Dr. Bo Tackenberg

### E-PAPER DES BBK-PROJEKTS

"Entwicklung eines Sozialkapital-Radars für den sozialraumorientierten Bevölkerungsschutz (Sokapi-R)"

BBK-Projekt Sokapi-R. Alle Rechte vorbehalten. Wuppertal 2023 4

### ABRUFMÖGLICHKEIT ÜBER DIE PROJEKT-WEBSEITE www.sokapi-r.de

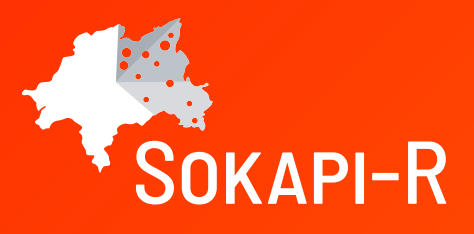

Gefördert durch:

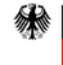